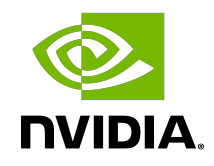

# Virtual GPU Software R440 for Citrix Hypervisor

Release Notes

### Table of Contents

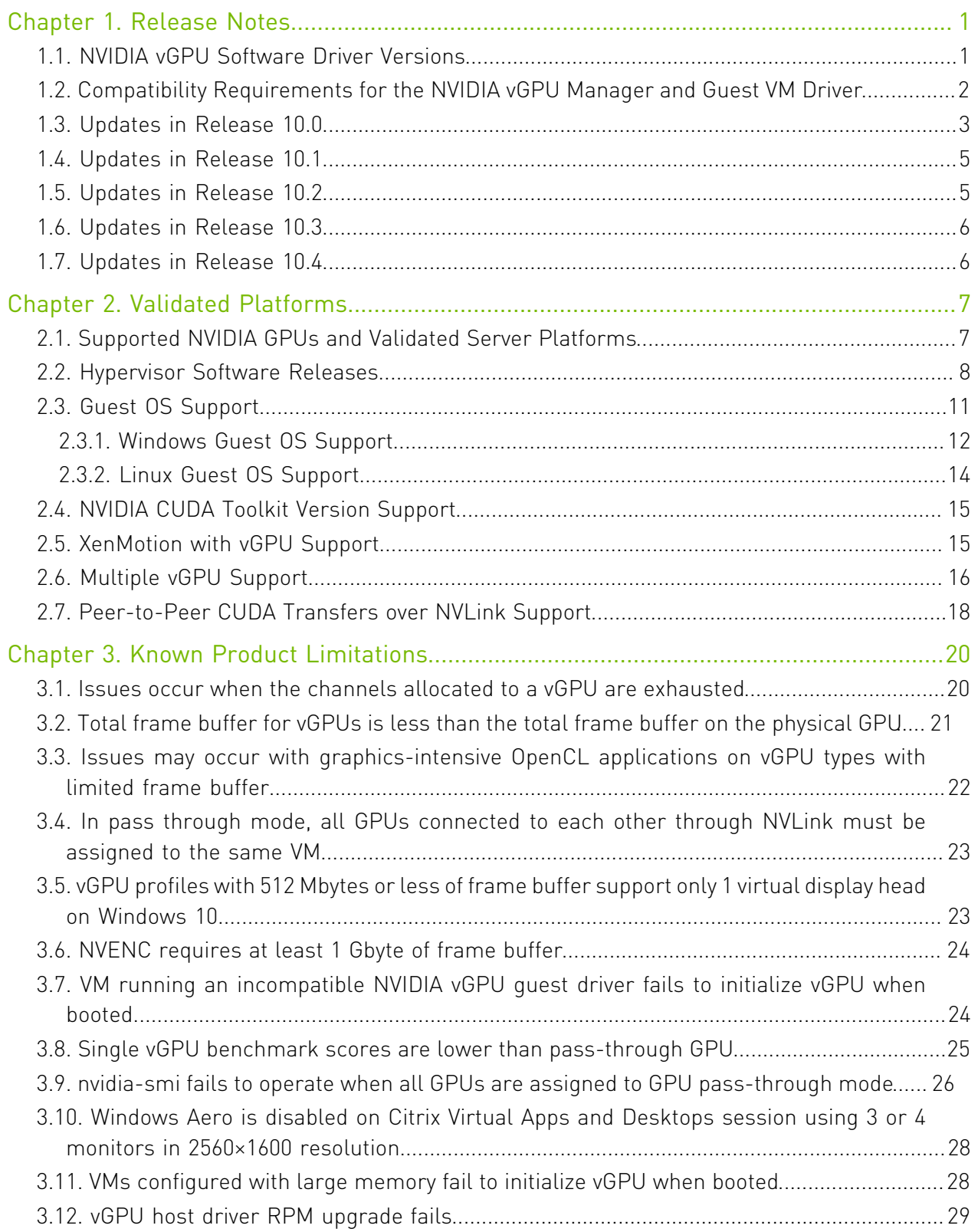

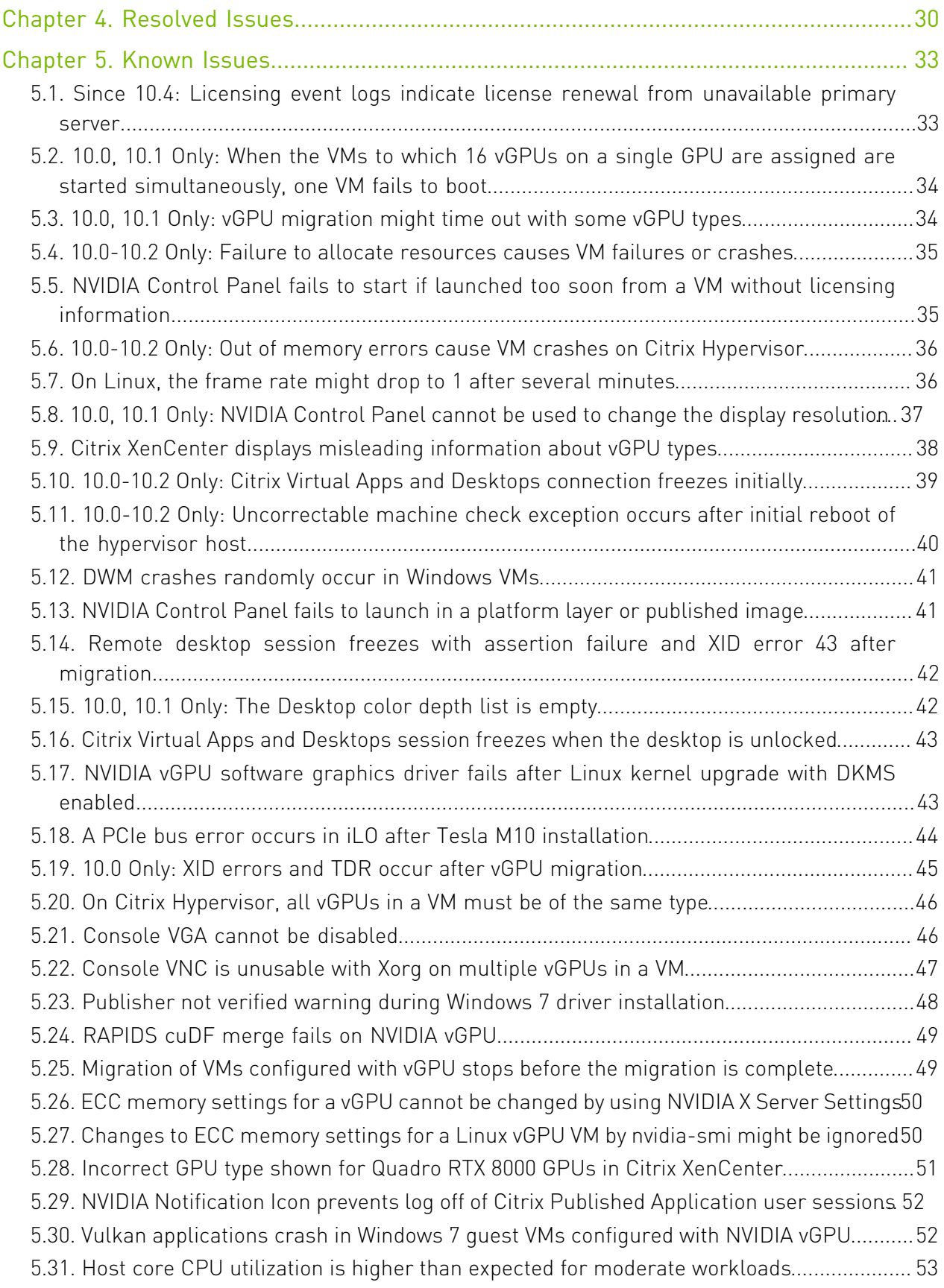

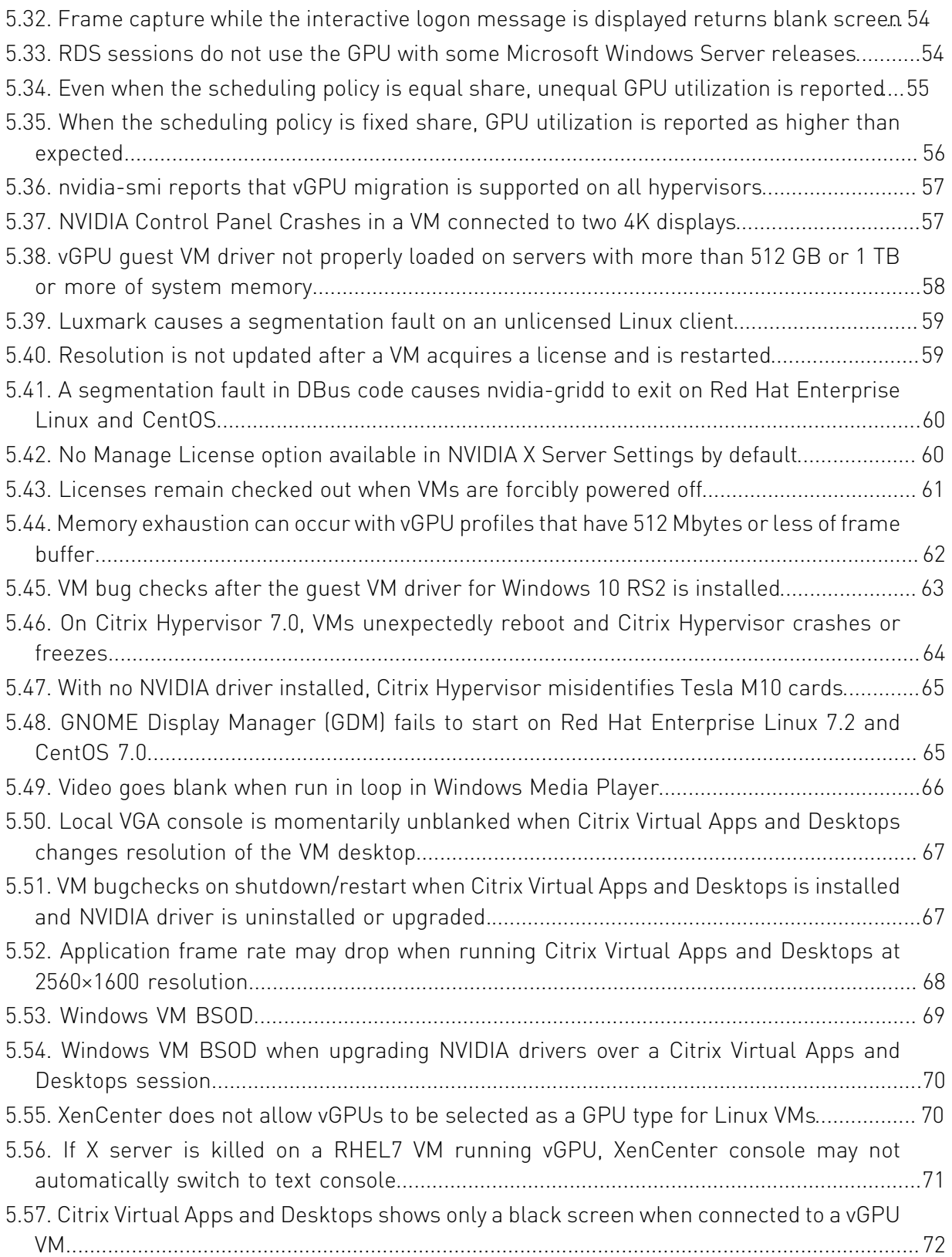

## <span id="page-4-0"></span>Chapter 1. Release Notes

目

These *Release Notes* summarize current status, information on validated platforms, and known issues with NVIDIA vGPU software and associated hardware on Citrix Hypervisor.

<span id="page-4-1"></span>Note: The most current version of the documentation for this release of NVIDIA vGPU software can be found online at [NVIDIA Virtual GPU Software Documentation](https://docs.nvidia.com/grid/10.0/).

### 1.1. NVIDIA vGPU Software Driver **Versions**

Each release in this release family of NVIDIA vGPU software includes a specific version of the NVIDIA Virtual GPU Manager, NVIDIA Windows driver, and NVIDIA Linux driver.

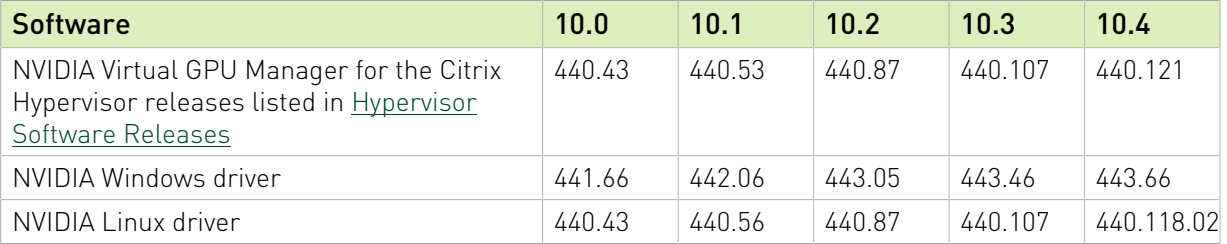

### <span id="page-5-0"></span>1.2. Compatibility Requirements for the NVIDIA vGPU Manager and Guest VM Driver

The releases of the NVIDIA vGPU Manager and guest VM drivers that you install must be compatible. If you install the wrong guest VM driver release for the release of the vGPU Manager that you are using, the NVIDIA vGPU fails to load.

See [VM running an incompatible NVIDIA vGPU guest driver fails to initialize vGPU when](#page-27-1) [booted.](#page-27-1)

Note: This requirement does not apply to the NVIDIA vGPU software license server. All releases in this release family of NVIDIA vGPU software are compatible with all releases of the license server.

### Compatible NVIDIA vGPU Manager and Guest VM Driver Releases

The following combinations of NVIDIA vGPU Manager and guest VM driver releases are compatible with each other.

- **‣** NVIDIA vGPU Manager with guest VM drivers from the same release
- **‣** NVIDIA vGPU Manager with guest VM drivers from different releases within the same major release branch

Note: NVIDIA vGPU Manager from releases 10.0 through 10.2 are compatible only with 目 guest VM drivers from releases 10.0 through 10.2.

In this situation, the combination supports only the features, hardware, and software (including guest OSes) that are supported on both releases.

**‣** NVIDIA vGPU Manager from a later major release branch with guest VM drivers from the previous branch

In this situation, the combination supports only the features, hardware, and software (including guest OSes) that are supported on both releases.

The following table lists the specific software releases that are compatible with the components in the NVIDIA vGPU software 10 major release branch.

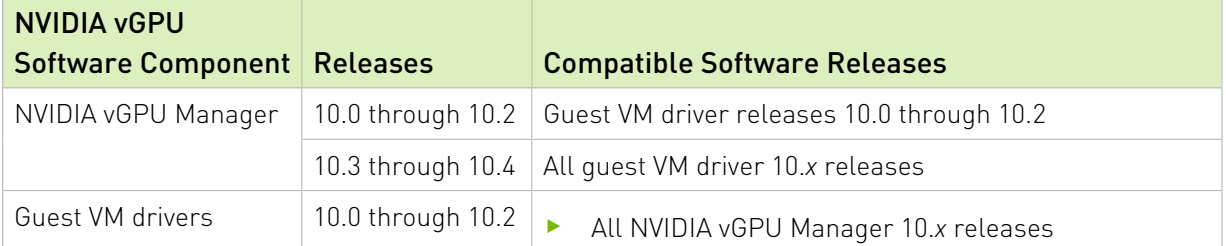

 $\equiv$ 

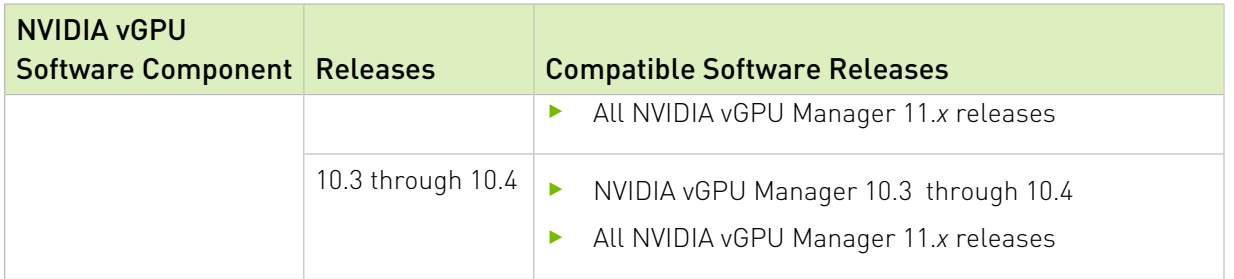

### Incompatible NVIDIA vGPU Manager and Guest VM Driver Releases

The following combinations of NVIDIA vGPU Manager and guest VM driver releases are incompatible with each other.

- **‣** Any 10.*x* release of NVIDIA vGPU Manager with guest VM drivers from a different major release branch
- **‣** NVIDIA vGPU Manager from releases 10.0-10.2 with guest VM drivers from releases 10.3 or later

The following table lists the specific software releases that are incompatible with the components in the NVIDIA vGPU software 10 major release branch.

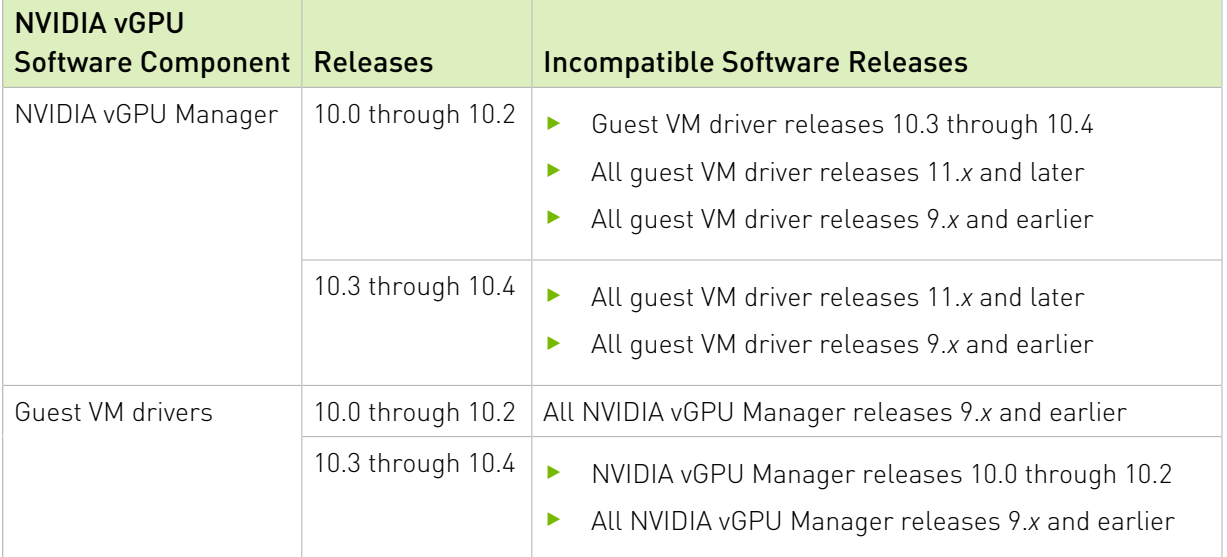

## <span id="page-6-0"></span>1.3. Updates in Release 10.0

### New Features in Release 10.0

- ▶ Support for NVIDIA<sup>®</sup> GRID<sup>™</sup> Virtual PC and GRID Virtual Applications on Quadro RTX 6000 and Quadro RTX 8000 GPUs
- **‣** Increase in the maximum number of virtual display heads supported by -1Q, -2B, and -1B4 vGPUs:
- **‣** All -1Q vGPUs now support 4 heads instead of 2 heads.
- **‣** All -2B vGPUs now support 4 heads instead of 2 heads.
- **‣** All -1B4 vGPUs now support 4 heads instead of 1 head.
- **‣** Flexible virtual display resolutions

Instead of a fixed maximum resolution per head, vGPUs now support a maximum combined resolution based on their frame buffer size. This behavior allows the same number of lower resolution displays to be used as before, but alternatively allows a smaller number of higher resolution displays to be used.

- **‣** Virtual display resolutions greater than 4096×2160
- **‣** 10-bit color

目

- **‣** Support for multiple vGPUs in a single VM
- **‣** Changes to allow cross-branch driver support in future main release branches

Note: This feature cannot be used until the next NVIDIA vGPU software main release branch is available.

The purpose of this change is to allow a release of the Virtual GPU Manager from a later main release branch to be used with the NVIDIA vGPU software graphics drivers for the guest VMs from the previous branch.

**‣** Miscellaneous bug fixes

### Hardware and Software Support Introduced in Release 10.0

- **‣** Support for passively cooled Quadro RTX 6000 and Quadro RTX 8000 GPUs
- **‣** Support for Tesla V100S PCIe 32GB GPUs
- **‣** Support for Citrix Hypervisor 8.1
- **‣** Support for Red Hat Enterprise Linux 8.1 as a guest OS
- **‣** Support for Red Hat Enterprise Linux 8.0 and CentOS 8.0 as a guest OS
- **‣** Support for Windows 10 November 2019 Update (1909) as a guest OS
- **‣** Support for Citrix Virtual Apps and Desktops version 7 1912

#### Features Deprecated in Release 10.0

The following table lists features that are deprecated in this release of NVIDIA vGPU software. Although the features remain available in this release, they might be withdrawn in a future release. In preparation for the possible removal of these features, use the preferred alternative listed in the table.

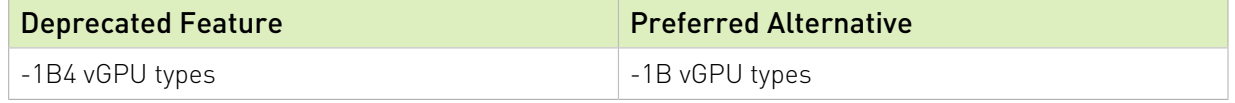

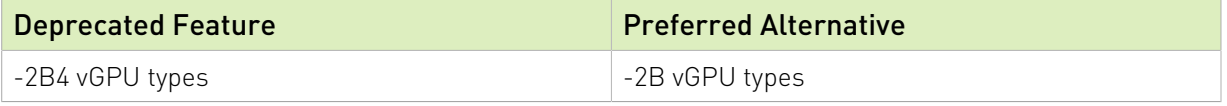

## <span id="page-8-0"></span>1.4. Updates in Release 10.1

### New Features in Release 10.1

**‣** Miscellaneous bug fixes

### Feature Support Withdrawn in Release 10.1

- **‣** Citrix Hypervisor 7.6 is no longer supported.
- **‣** Red Hat Enterprise Linux 8.0 is no longer supported as a guest OS.

## <span id="page-8-1"></span>1.5. Updates in Release 10.2

### New Features in Release 10.2

- **‣** Miscellaneous bug fixes
- **‣** Security updates (see [Security Bulletin: NVIDIA GPU Display Driver February 2020\)](https://nvidia.custhelp.com/app/answers/detail/a_id/4996)

### Hardware and Software Support Introduced in Release 10.2

- **‣** Support for the following OS releases as a guest OS:
	- **‣** Red Hat Enterprise Linux 8.2
	- **‣** CentOS Linux 8 (1911)
	- ▶ Red Hat Enterprise Linux 7.8
	- **‣** CentOS 7.8
- **‣** Support for Citrix Virtual Apps and Desktops version 7 2003

### Feature Support Withdrawn in Release 10.2

- **‣** The following guest OS releases are no longer supported:
	- **‣** Red Hat Enterprise Linux 7.0-7.5
	- **‣** CentOS 7.0-7.5
- **‣** The following releases of Citrix virtual desktop software are no longer supported:
	- **‣** Citrix Virtual Apps and Desktops version 7 1808
	- **‣** Citrix XenApp/XenDesktop versions 7.18 and 7.17

## <span id="page-9-0"></span>1.6. Updates in Release 10.3

### New Features in Release 10.3

**‣** Cross-branch driver support

With the release of NVIDIA vGPU software 11.0, NVIDIA vGPU software graphics drivers for the guest VMs from this release branch can be used with the Virtual GPU Manager from NVIDIA vGPU software 11.0 and later 11.*x* releases

- **‣** Miscellaneous bug fixes
- **‣** Security updates see [Security Bulletin: NVIDIA GPU Display Driver June 2020](http://nvidia.custhelp.com/app/answers/detail/a_id/5031)

### Hardware and Software Support Introduced in Release 10.3

**‣** Support for Citrix Virtual Apps and Desktops version 7 2006

### Feature Support Withdrawn in Release 10.3

- **‣** Citrix Hypervisor 8.0 is no longer supported
- **‣** Microsoft Windows Server 2008 R2 is no longer supported as a guest OS

## <span id="page-9-1"></span>1.7. Updates in Release 10.4

### New Features in Release 10.4

- **‣** Miscellaneous bug fixes
- **‣** Security updates see [Security Bulletin: NVIDIA GPU Display Driver September 2020](http://nvidia.custhelp.com/app/answers/detail/a_id/5075)

### Hardware and Software Support Introduced in Release 10.4

**‣** Support for Citrix Virtual Apps and Desktops version 7 2009

# <span id="page-10-0"></span>Chapter 2. Validated Platforms

This release family of NVIDIA vGPU software provides support for several NVIDIA GPUs on validated server hardware platforms, Citrix Hypervisor hypervisor software versions, and guest operating systems. It also supports the version of NVIDIA CUDA Toolkit that is compatible with R440 drivers.

### <span id="page-10-1"></span>2.1. Supported NVIDIA GPUs and Validated Server Platforms

This release of NVIDIA vGPU software provides support for the following NVIDIA GPUs on Citrix Hypervisor, running on validated server hardware platforms:

- **‣** GPUs based on the NVIDIA Maxwell™ graphic architecture:
	- **‣** Tesla M6
	- **‣** Tesla M10
	- **‣** Tesla M60
- **‣** GPUs based on the NVIDIA Pascal™ architecture:
	- **‣** Tesla P4
	- **‣** Tesla P6
	- **‣** Tesla P40
	- **‣** Tesla P100 PCIe 16 GB (XenMotion with vGPU is not supported.)
	- **‣** Tesla P100 SXM2 16 GB (XenMotion with vGPU is not supported.)
	- **‣** Tesla P100 PCIe 12GB (XenMotion with vGPU is not supported.)
- **‣** GPUs based on the NVIDIA Volta architecture:
	- **‣** Tesla V100 SXM2
	- **‣** Tesla V100 SXM2 32GB
	- **‣** Tesla V100 PCIe
	- **‣** Tesla V100 PCIe 32GB
	- **‣** Tesla V100S PCIe 32GB
- **‣** Tesla V100 FHHL
- **‣** GPUs based on the NVIDIA Turing™ architecture:
	- **‣** Tesla T4
	- **‣** Quadro RTX 6000 in displayless mode
	- **‣** Quadro RTX 6000 passive in displayless mode
	- **‣** Quadro RTX 8000 in displayless mode
	- **‣** Quadro RTX 8000 passive in displayless mode

In displayless mode, local physical display connectors are disabled.

For a list of validated server platforms, refer to [NVIDIA GRID Certified Servers](http://www.nvidia.com/object/grid-certified-servers.html).

#### Note:  $\equiv$

Tesla M60 and M6 GPUs support compute mode and graphics mode. NVIDIA vGPU requires GPUs that support both modes to operate in graphics mode.

Recent Tesla M60 GPUs and M6 GPUs are supplied in graphics mode. However, your GPU might be in compute mode if it is an older Tesla M60 GPU or M6 GPU, or if its mode has previously been changed.

To configure the mode of Tesla M60 and M6 GPUs, use the gpumodeswitch tool provided with NVIDIA vGPU software releases.

<span id="page-11-0"></span>Even in compute mode, Tesla M60 and M6 GPUs do not support NVIDIA Virtual Compute Server vGPU types. Furthermore, vCS is not supported on any GPU on Citrix Hypervisor.

## 2.2. Hypervisor Software Releases

### Changes to Citrix Product Names and Release Numbers

Citrix has changed the product names of its hypervisor and virtual desktop software.

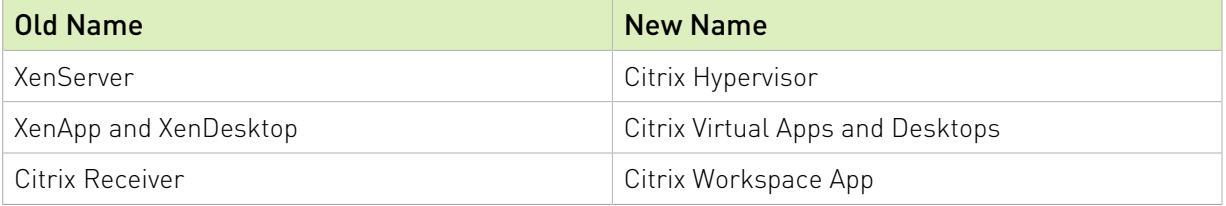

The release number of Citrix Virtual Apps and Desktops releases after 7.18 is in the form 7 *yymm*, where *yymm* denotes the year and month that the product was released. For example, for a product released in August 2018, *yymm* is 1808

For more information, see these topics in the Citrix documentation:

**‣** [New product names](https://docs.citrix.com/en-us/citrix-virtual-apps-desktops/whats-new.html#new-product-names)

#### **‣** [New product and component version numbers](https://docs.citrix.com/en-us/citrix-virtual-apps-desktops/whats-new.html#new-product-and-component-version-numbers)

### Supported Citrix Hypervisor Releases

This release family of NVIDIA vGPU software is supported on the Citrix Hypervisor releases listed in the table.

#### Note:

目

Support for NVIDIA vGPU software requires the Premium Edition (previously Enterprise Edition) of Citrix Hypervisor. For details, see [Licensing](https://docs.citrix.com/en-us/citrix-hypervisor/overview-licensing.html) in the Citrix documentation.

Cumulative update releases for a base release of Citrix Hypervisor are compatible with the base release and can also be used with this version of NVIDIA vGPU software unless expressly stated otherwise.

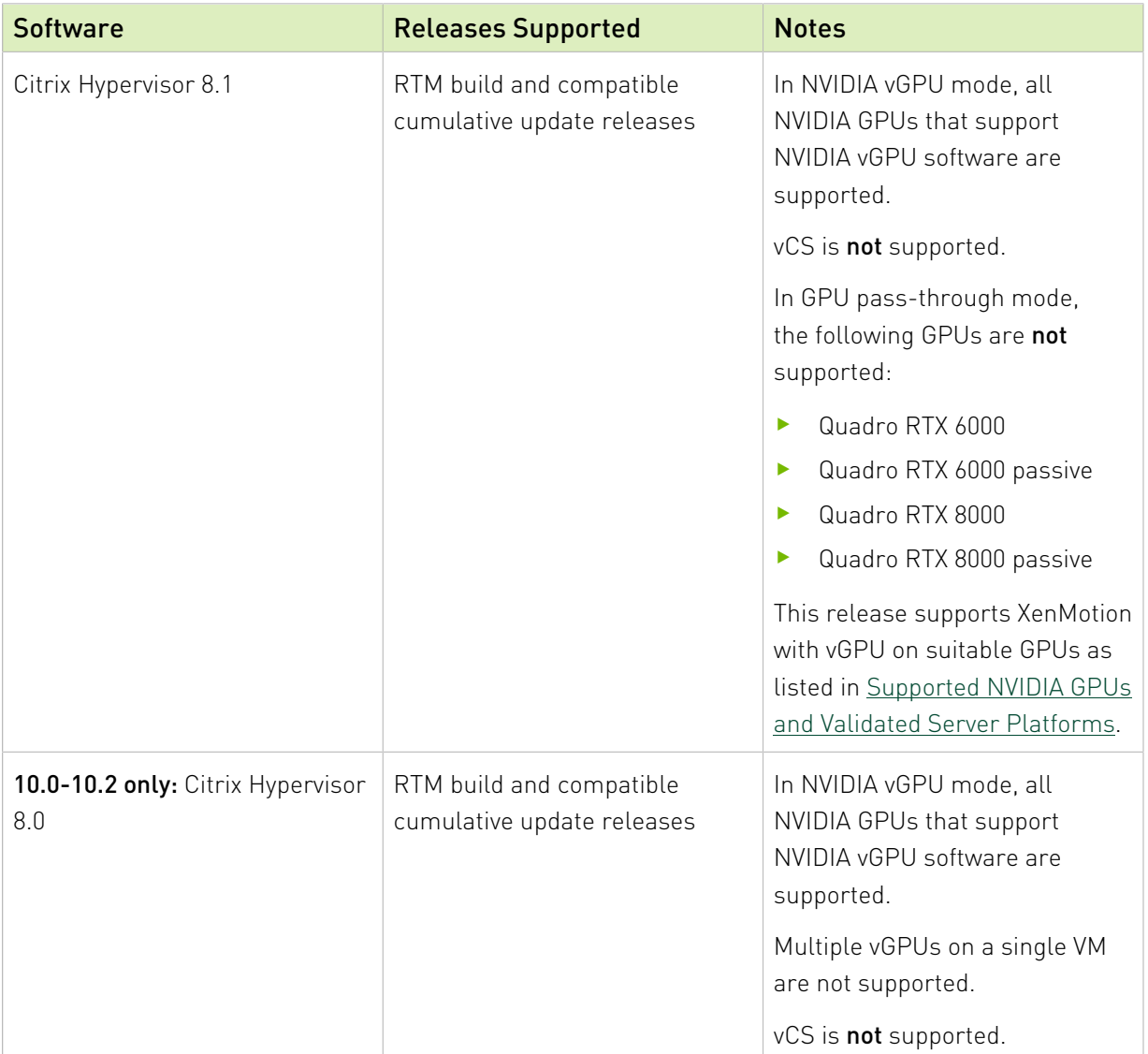

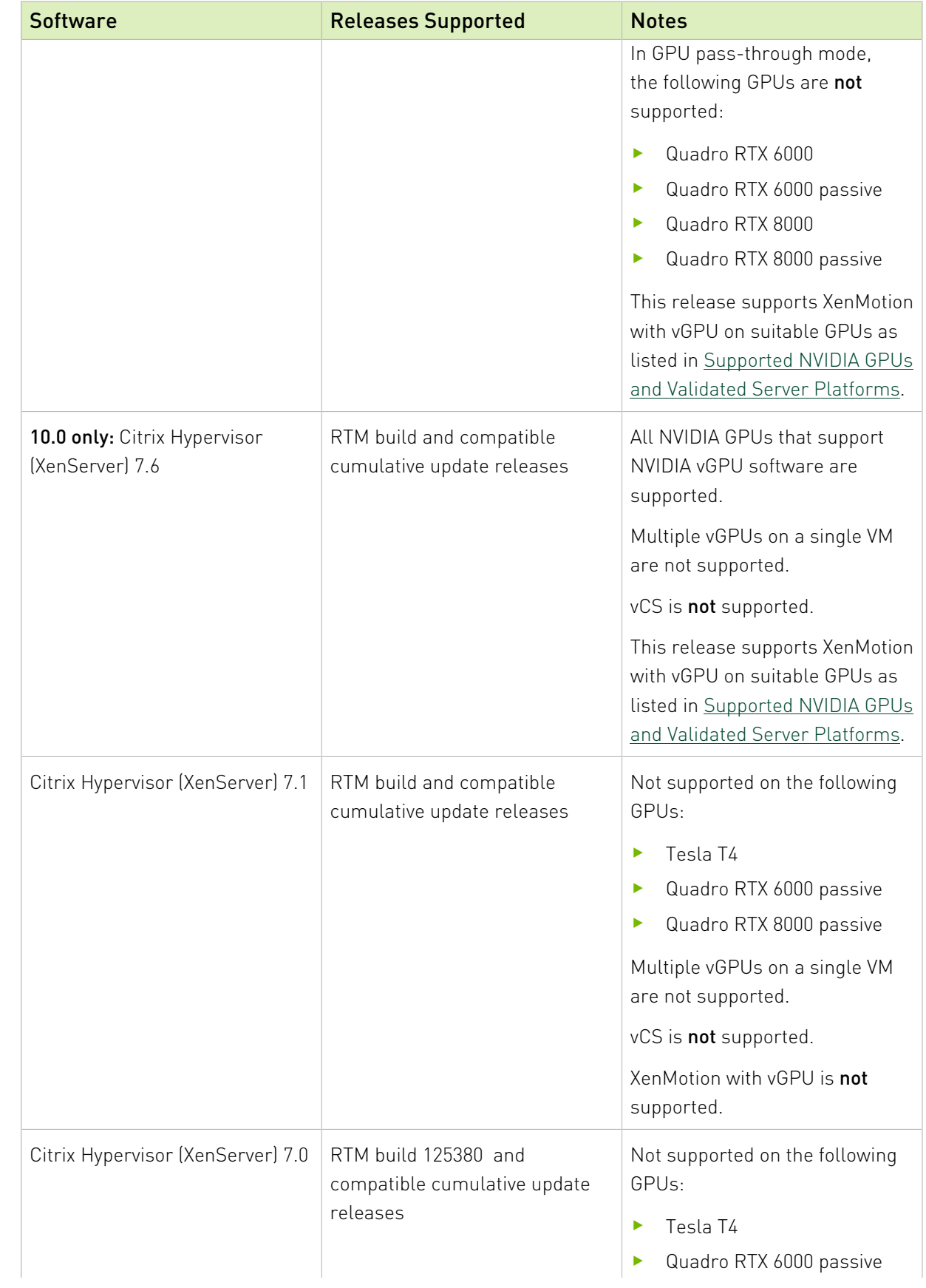

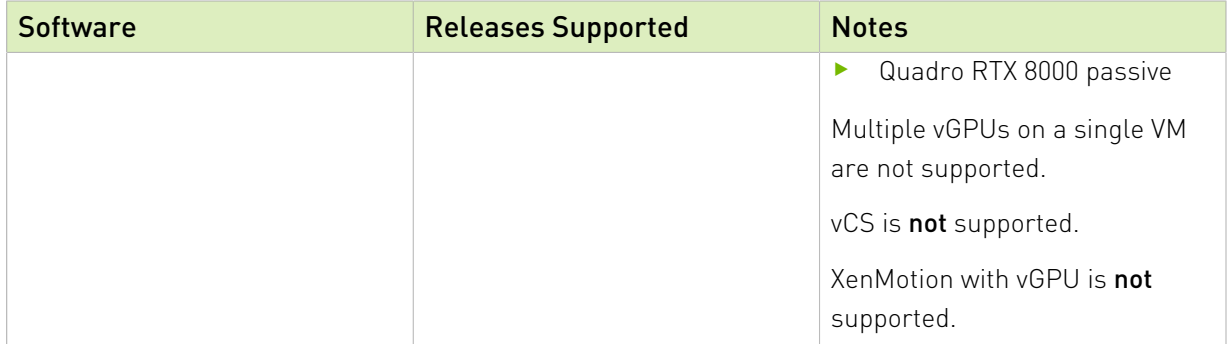

### Supported Virtual Desktop Software Releases

This release supports only the virtual desktop software releases listed in the table. Except where otherwise stated, HDX 3D Pro mode is supported but not required.

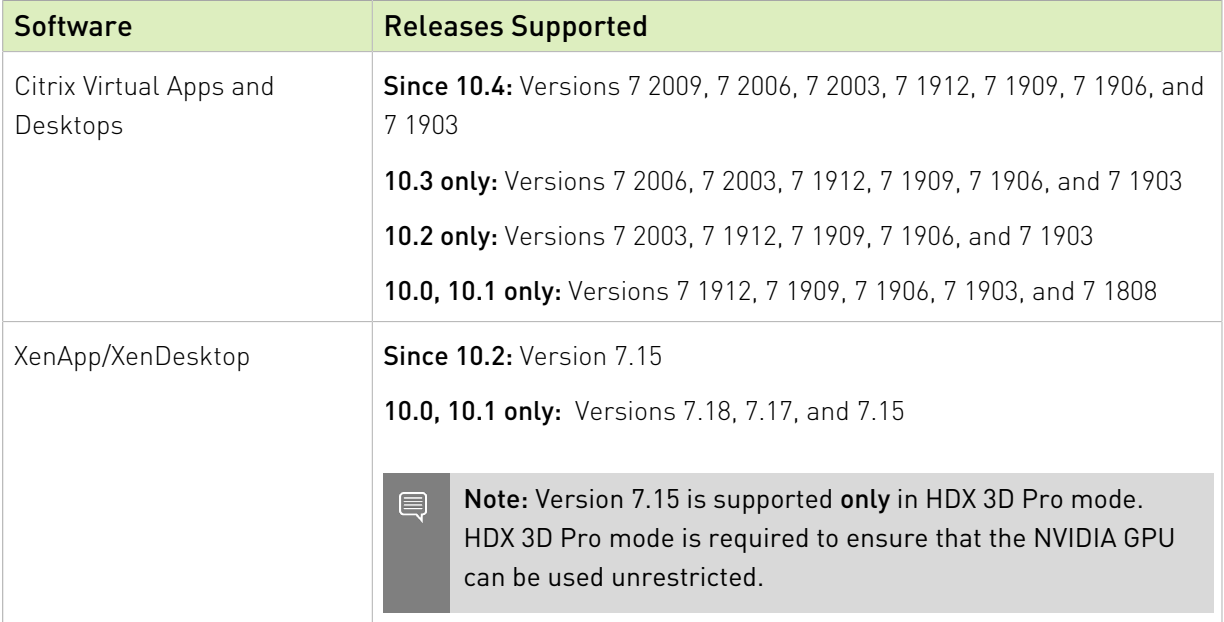

## <span id="page-14-0"></span>2.3. Guest OS Support

NVIDIA vGPU software supports several Windows releases and Linux distributions as a guest OS. The supported guest operating systems depend on the hypervisor software version.

#### Note: 目

Use only a guest OS release that is listed as supported by NVIDIA vGPU software with your virtualization software. To be listed as supported, a guest OS release must be supported not only by NVIDIA vGPU software, but also by your virtualization software. NVIDIA cannot support guest OS releases that your virtualization software does not support.

NVIDIA vGPU software supports only 64-bit guest operating systems. No 32-bit guest operating systems are supported.

In GPU pass-through mode, the following GPUs are not supported on Citrix Hypervisor 8.0:

- **‣** Quadro RTX 6000
- <span id="page-15-0"></span>**‣** Quadro RTX 8000

### 2.3.1. Windows Guest OS Support

NVIDIA vGPU software supports only the 64-bit Windows releases listed in the table as a guest OS on Citrix Hypervisor. The releases of Citrix Hypervisor for which a Windows release is supported depend on whether NVIDIA vGPU or pass-through GPU is used.

#### Note: 目

If a specific release, even an update release, is not listed, it's not supported.

XenMotion with vGPU is supported on supported Windows guest OS releases.

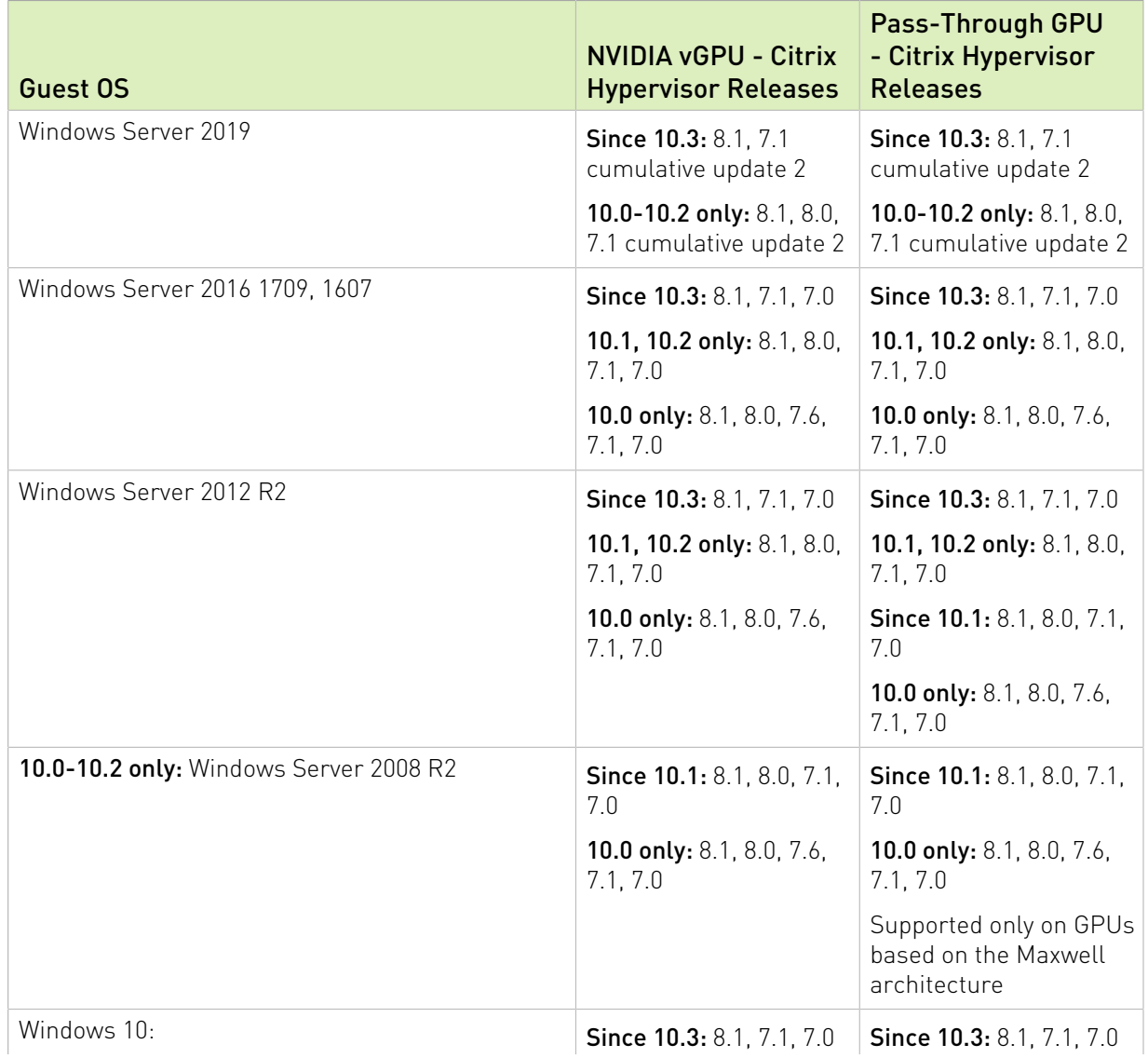

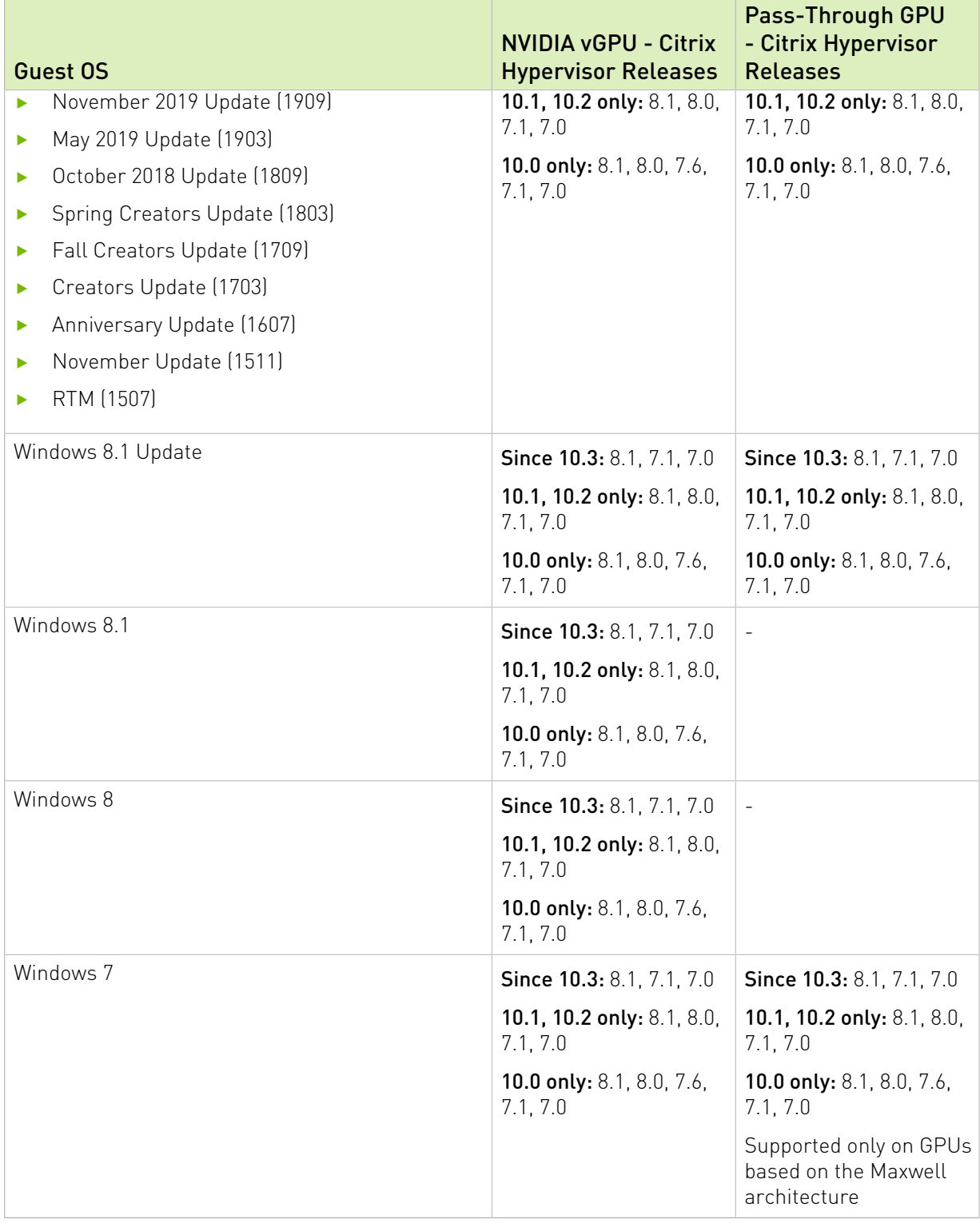

### <span id="page-17-0"></span>2.3.2. Linux Guest OS Support

NVIDIA vGPU software supports only the Linux distributions listed in the table as a guest OS on Citrix Hypervisor. The releases of Citrix Hypervisor for which a Linux release is supported depend on whether NVIDIA vGPU or pass-through GPU is used.

#### Note:

目

If a specific release, even an update release, is not listed, it's not supported.

XenMotion with vGPU is not supported on any Linux guest OS release.

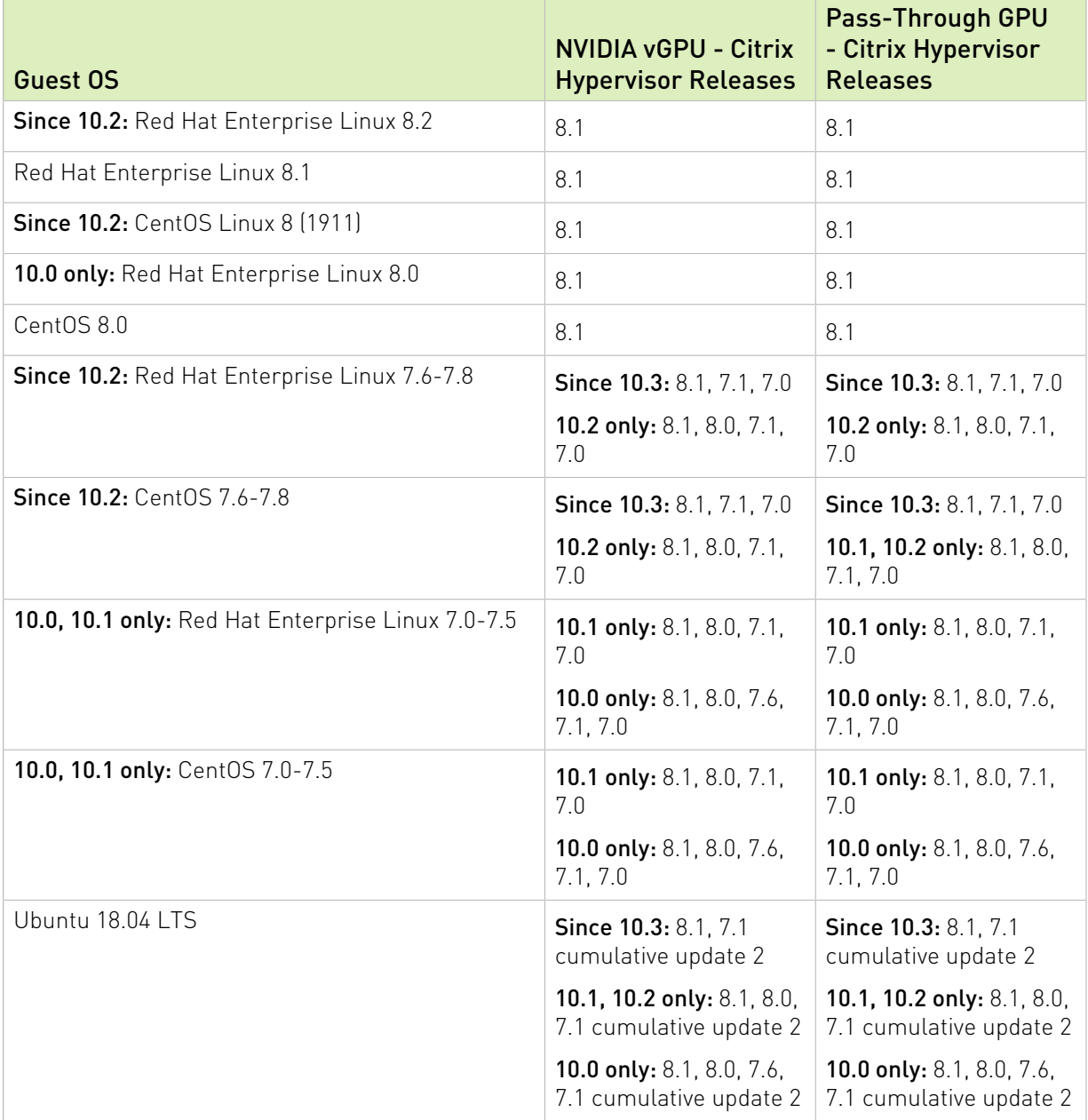

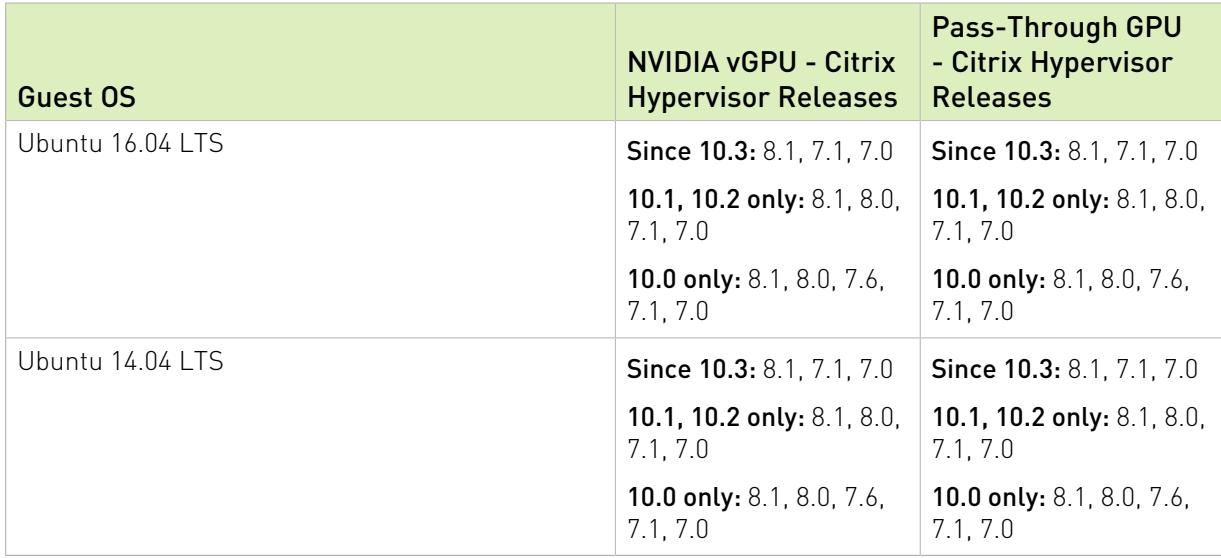

## <span id="page-18-0"></span>2.4. NVIDIA CUDA Toolkit Version Support

The releases in this release family of NVIDIA vGPU software support NVIDIA CUDA Toolkit 10.2.

For more information about NVIDIA CUDA Toolkit, see [CUDA Toolkit 10.2 Documentation.](https://docs.nvidia.com/cuda/archive/10.2/)

#### Note:

目

If you are using NVIDIA vGPU software with CUDA on Linux, avoid conflicting installation methods by installing CUDA from a distribution-independent runfile package. Do not install CUDA from distribution-specific RPM or Deb package.

To ensure that the NVIDIA vGPU software graphics driver is not overwritten when CUDA is installed, deselect the CUDA driver when selecting the CUDA components to install.

<span id="page-18-1"></span>For more information, see *[NVIDIA CUDA Installation Guide for Linux](http://docs.nvidia.com/cuda/archive/10.2/pdf/CUDA_Installation_Guide_Linux.pdf)*.

## 2.5. XenMotion with vGPU Support

XenMotion with vGPU is supported only on a subset of supported GPUs, Citrix Hypervisor releases, and guest operating systems.

Supported GPUs:

- **‣** Tesla M6
- **‣** Tesla M10
- **‣** Tesla M60
- **‣** Tesla P4
- **‣** Tesla P6
- **‣** Tesla P40
- **‣** Tesla V100 SXM2
- **‣** Tesla V100 SXM2 32GB
- **‣** Tesla V100 PCIe
- **‣** Tesla V100 PCIe 32GB
- **‣** Tesla V100S PCIe 32GB
- **‣** Tesla V100 FHHL
- **‣** Tesla T4
- **‣** Quadro RTX 6000
- **‣** Quadro RTX 6000 passive
- **‣** Quadro RTX 8000
- **‣** Quadro RTX 8000 passive

Supported Citrix Hypervisor releases:

- ▶ Since 10.3: 8.1 only
- **‣** 10.1, 10.2 only: 8.1 and 8.0 only
- **‣** 10.0 only: 8.1, 8.0, and 7.6 only

Supported quest OS releases: Windows only. XenMotion with vGPU is not supported on Linux.

Migration between hosts that are running different releases of the vGPU manager in this major release branch are supported except for migrations between hosts running certain combinations of vGPU manager releases with certain GPUs. See the following table for details.

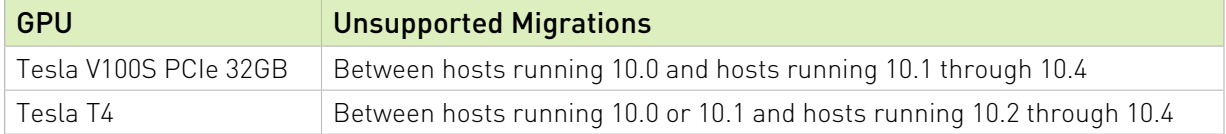

## <span id="page-19-0"></span>2.6. Multiple vGPU Support

To support applications and workloads that are compute or graphics intensive, multiple vGPUs can be added to a single VM. The assignment of more than one vGPU to a VM is supported only on a subset of vGPUs and Citrix Hypervisor releases.

### Supported vGPUs

Only Q-series and C-series vGPUs that are allocated all of the physical GPU's frame buffer are supported.

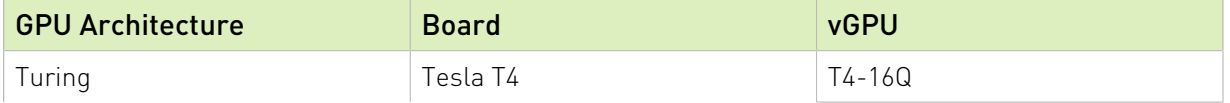

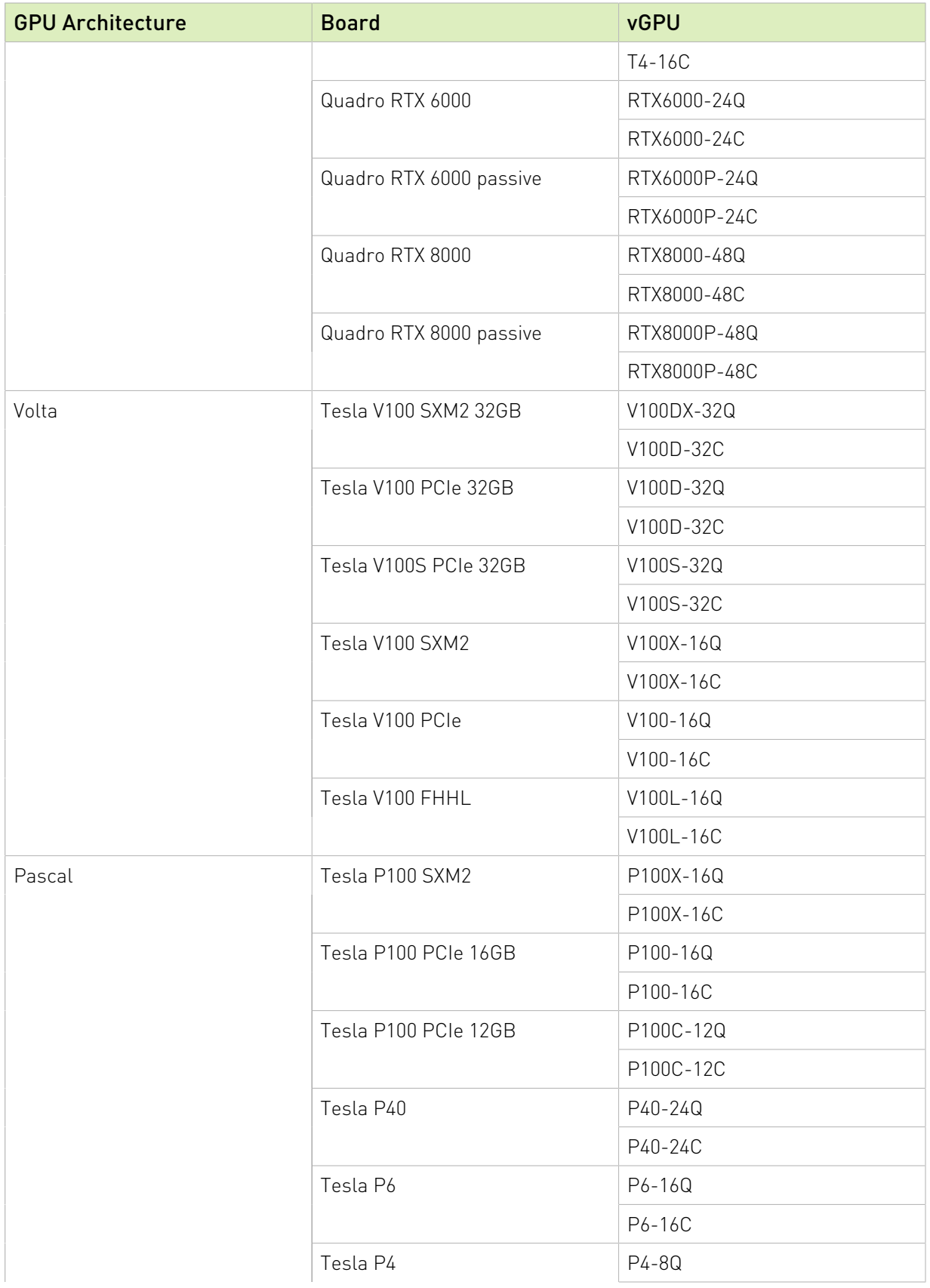

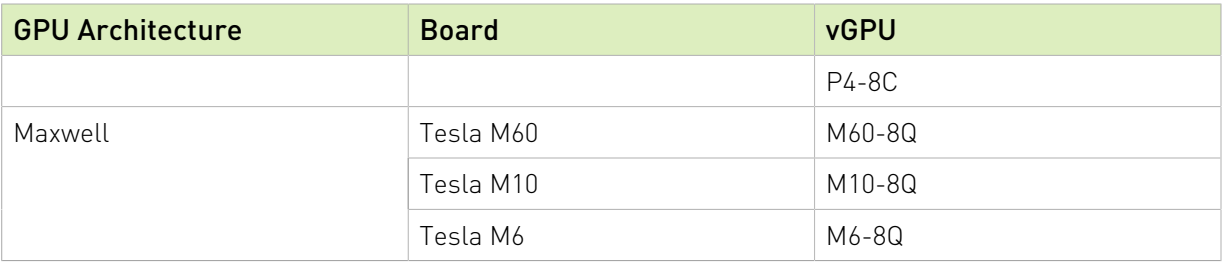

### Maximum vGPUs per VM

NVIDIA vGPU software supports up to a maximum of 16 vGPUs per VM on Citrix Hypervisor.

### Supported Hypervisor Releases

Citrix Hypervisor 8.1 only.

### <span id="page-21-0"></span>2.7. Peer-to-Peer CUDA Transfers over NVLink Support

Peer-to-peer CUDA transfers enable device memory between vGPUs on different GPUs that are assigned to the same VM to be accessed from within the CUDA kernels. NVLink is a highbandwidth interconnect that enables fast communication between such vGPUs. Peer-to-Peer CUDA Transfers over NVLink is supported only on a subset of vGPUs, Citrix Hypervisor releases, and guest OS releases.

### Supported vGPUs

Only Q-series and C-series vGPUs that are allocated all of the physical GPU's frame buffer on physical GPUs that support NVLink are supported.

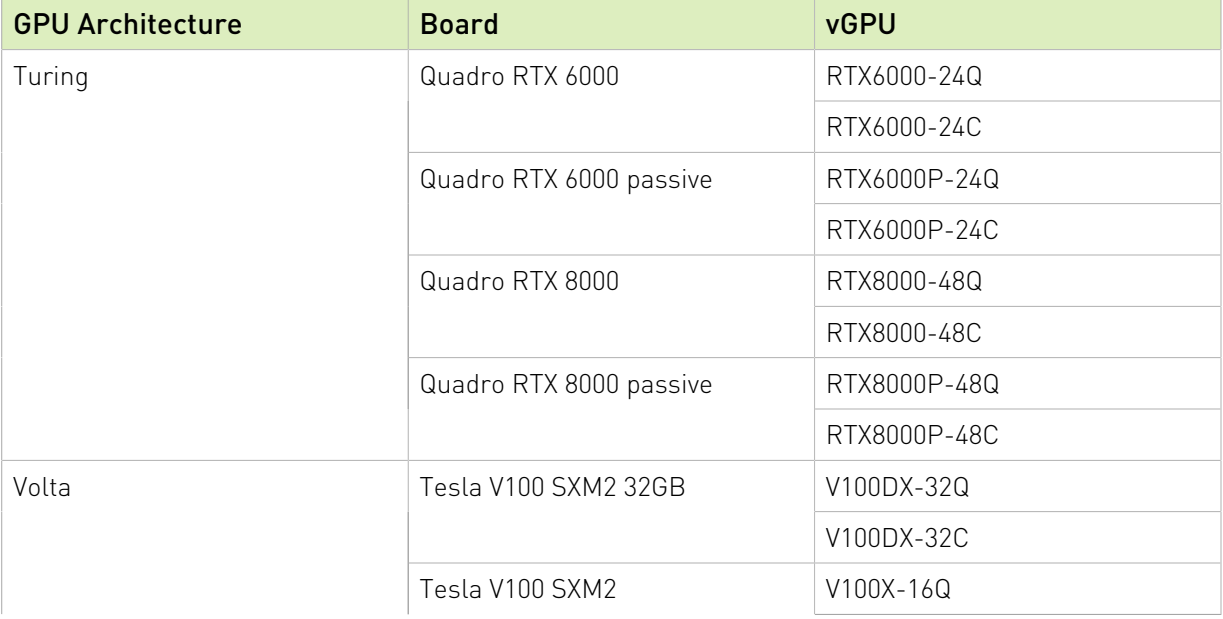

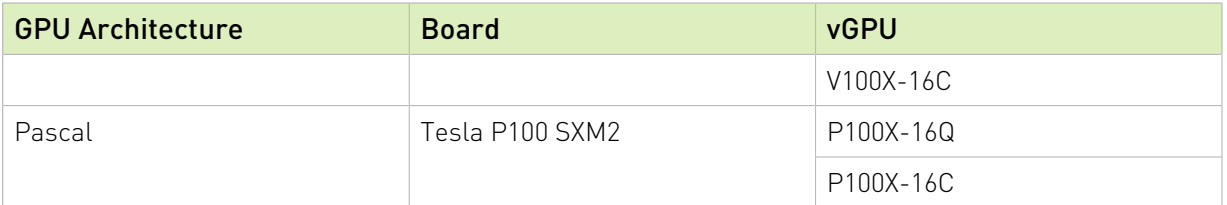

### Supported Hypervisor Releases

Peer-to-Peer CUDA Transfers over NVLink are supported on all hypervisor releases that support the assignment of more than one vGPU to a VM. For details, see [Multiple vGPU](#page-19-0) [Support](#page-19-0).

### Supported Guest OS Releases

Linux only. Peer-to-Peer CUDA Transfers over NVLink are not supported on Windows.

### **Limitations**

- **‣** Only direct connections are supported. NVSwitch is not supported.
- **‣** PCIe is not supported.
- **‣** SLI is not supported.

## <span id="page-23-0"></span>Chapter 3. Known Product Limitations

Known product limitations for this release of NVIDIA vGPU software are described in the following sections.

### <span id="page-23-1"></span>3.1. Issues occur when the channels allocated to a vGPU are exhausted

### **Description**

Issues occur when the channels allocated to a vGPU are exhausted and the guest VM to which the vGPU is assigned fails to allocate a channel to the vGPU. A physical GPU has a fixed number of channels and the number of channels allocated to each vGPU is inversely proportional to the maximum number of vGPUs allowed on the physical GPU.

When the channels allocated to a vGPU are exhausted and the guest VM fails to allocate a channel, the following errors are reported on the hypervisor host or in an NVIDIA bug report:

```
Jun 26 08:01:25 srvxen06f vgpu-3[14276]: error: vmiop_log: (0x0): Guest attempted to
 allocate channel above its max channel limit 0xfb
Jun 26 08:01:25 srvxen06f vgpu-3[14276]: error: vmiop_log: (0x0): VGPU message 6
 failed, result code: 0x1a
Jun 26 08:01:25 srvxen06f vgpu-3[14276]: error: vmiop_log: (0x0): 
 0xc1d004a1, 0xff0e0000, 0xff0400fb, 0xc36f,
Jun 26 08:01:25 srvxen06f vgpu-3[14276]: error: vmiop_log: (0x0): 0x1,
 0xff1fe314, 0xff1fe038, 0x100b6f000, 0x1000,
Jun 26 08:01:25 srvxen06f vgpu-3[14276]: error: vmiop_log: (0x0): 
 0x80000000, 0xff0e0200, 0x0, 0x0, (Not logged),
Jun 26 08:01:25 srvxen06f vgpu-3[14276]: error: vmiop_log: (0x0): 0x1, 0x0
Jun 26 08:01:25 srvxen06f vgpu-3[14276]: error: vmiop_log: (0x0): , 0x0
```
#### **Workaround**

Use a vGPU type with more frame buffer, thereby reducing the maximum number of vGPUs allowed on the physical GPU. As a result, the number of channels allocated to each vGPU is increased.

### <span id="page-24-0"></span>3.2. Total frame buffer for vGPUs is less than the total frame buffer on the physical GPU

Some of the physical GPU's frame buffer is used by the hypervisor on behalf of the VM for allocations that the guest OS would otherwise have made in its own frame buffer. The frame buffer used by the hypervisor is not available for vGPUs on the physical GPU. In NVIDIA vGPU deployments, frame buffer for the guest OS is reserved in advance, whereas in bare-metal deployments, frame buffer for the guest OS is reserved on the basis of the runtime needs of applications.

If error-correcting code (ECC) memory is enabled on a physical GPU that does not have HBM2 memory, the amount of frame buffer that is usable by vGPUs is further reduced. All types of vGPU are affected, not just vGPUs that support ECC memory.

On all GPUs that support ECC memory and, therefore, dynamic page retirement, additional frame buffer is allocated for dynamic page retirement. The amount that is allocated is inversely proportional to the maximum number of vGPUs per physical GPU. All GPUs that support ECC memory are affected, even GPUs that have HBM2 memory or for which ECC memory is disabled.

The approximate amount of frame buffer that NVIDIA vGPU software reserves can be calculated from the following formula:

*max-reserved-fb* = *vgpu-profile-size-in-mb*÷16 + 16 + *ecc-adjustments* + *page-retirementallocation*

#### *max-reserved-fb*

The maximum total amount of reserved frame buffer in Mbytes that is not available for vGPUs.

#### *vgpu-profile-size-in-mb*

The amount of frame buffer in Mbytes allocated to a single vGPU. This amount depends on the vGPU type. For example, for the T4-16Q vGPU type, *vgpu-profile-size-in-mb* is 16384.

#### *ecc-adjustments*

The amount of frame buffer in Mbytes that is not usable by vGPUs when ECC is enabled on a physical GPU that does not have HBM2 memory.

- **‣** If ECC is enabled on a physical GPU that does not have HBM2 memory *ecc-adjustments* is *fb-without-ecc*/16, which is equivalent to 64 Mbytes for every Gbyte of frame buffer assigned to the vGPU. *fb-without-ecc* is total amount of frame buffer with ECC disabled.
- **‣** If ECC is disabled or the GPU has HBM2 memory, *ecc-adjustments* is 0.

#### *page-retirement-allocation*

The amount of frame buffer in Mbytes that is reserved for dynamic page retirement.

**‣** On GPUs based on the NVIDIA Maxwell GPU architecture, *page-retirement-allocation* = 4÷*max-vgpus-per-gpu*.

▶ On GPUs based on NVIDIA GPU architectures after the Maxwell architecture, page*retirement-allocation* = 128÷*max-vgpus-per-gpu*

#### *max-vgpus-per-gpu*

The maximum number of vGPUs that can be created simultaneously on a physical GPU. This number varies according to the vGPU type. For example, for the T4-16Q vGPU type, *max-vgpus-per-gpu* is 1.

Note: In VMs running a Windows guest OS that supports Windows Display Driver Model (WDDM) 1.*x*, namely, Windows 7, Windows 8.1, Windows Server 2008, and Windows Server 2012, an additional 48 Mbytes of frame buffer are reserved and not available for vGPUs.

### <span id="page-25-0"></span>3.3. Issues may occur with graphicsintensive OpenCL applications on vGPU types with limited frame buffer

#### **Description**

目

Issues may occur when graphics-intensive OpenCL applications are used with vGPU types that have limited frame buffer. These issues occur when the applications demand more frame buffer than is allocated to the vGPU.

For example, these issues may occur with the Adobe Photoshop and LuxMark OpenCL Benchmark applications:

- **‣** When the image resolution and size are changed in Adobe Photoshop, a program error may occur or Photoshop may display a message about a problem with the graphics hardware and a suggestion to disable OpenCL.
- **‣** When the LuxMark OpenCL Benchmark application is run, XID error 31 may occur.

### **Workaround**

For graphics-intensive OpenCL applications, use a vGPU type with more frame buffer.

### <span id="page-26-0"></span>3.4. In pass through mode, all GPUs connected to each other through NVLink must be assigned to the same VM

### **Description**

In pass through mode, all GPUs connected to each other through NVLink must be assigned to the same VM. If a subset of GPUs connected to each other through NVLink is passed through to a VM, unrecoverable error XID 74 occurs when the VM is booted. This error corrupts the NVLink state on the physical GPUs and, as a result, the NVLink bridge between the GPUs is unusable.

### **Workaround**

Restore the NVLink state on the physical GPUs by resetting the GPUs or rebooting the hypervisor host.

## <span id="page-26-1"></span>3.5. vGPU profiles with 512 Mbytes or less of frame buffer support only 1 virtual display head on Windows 10

### **Description**

To reduce the possibility of memory exhaustion, vGPU profiles with 512 Mbytes or less of frame buffer support only 1 virtual display head on a Windows 10 guest OS.

The following vGPU profiles have 512 Mbytes or less of frame buffer:

- **‣** Tesla M6-0B, M6-0Q
- **‣** Tesla M10-0B, M10-0Q
- **‣** Tesla M60-0B, M60-0Q

### **Workaround**

Use a profile that supports more than 1 virtual display head and has at least 1 Gbyte of frame buffer.

## <span id="page-27-0"></span>3.6. NVENC requires at least 1 Gbyte of frame buffer

### **Description**

Using the frame buffer for the NVIDIA hardware-based H.264/HEVC video encoder (NVENC) may cause memory exhaustion with vGPU profiles that have 512 Mbytes or less of frame buffer. To reduce the possibility of memory exhaustion, NVENC is disabled on profiles that have 512 Mbytes or less of frame buffer. Application GPU acceleration remains fully supported and available for all profiles, including profiles with 512 MBytes or less of frame buffer. NVENC support from both Citrix and VMware is a recent feature and, if you are using an older version, you should experience no change in functionality.

The following vGPU profiles have 512 Mbytes or less of frame buffer:

- **‣** Tesla M6-0B, M6-0Q
- **‣** Tesla M10-0B, M10-0Q
- **‣** Tesla M60-0B, M60-0Q

### **Workaround**

If you require NVENC to be enabled, use a profile that has at least 1 Gbyte of frame buffer.

## <span id="page-27-1"></span>3.7. VM running an incompatible NVIDIA vGPU guest driver fails to initialize vGPU when booted

### **Description**

目

A VM running a version of the NVIDIA guest VM driver that is incompatible with the current release of Virtual GPU Manager will fail to initialize vGPU when booted on a Citrix Hypervisor platform running that release of Virtual GPU Manager.

### Note: NVIDIA vGPU Manager from releases 10.0 through 10.2 are compatible only with guest VM drivers from releases 10.0 through 10.2.

A guest VM driver is incompatible with the current release of Virtual GPU Manager in either of the following situations:

**‣** The guest driver is from a release in a major release branch before the current release, for example release 9.4.

In this situation, the Citrix Hypervisor VM's /var/log/messages log file reports the following error:

vmiop log: (0x0): Incompatible Guest/Host drivers: Guest VGX version is older than the minimum version supported by the Host. Disabling vGPU.

**‣** The guest driver is from a later release than the Virtual GPU Manager.

In this situation, the Citrix Hypervisor VM's /var/log/messages log file reports the following error:

vmiop log: (0x0): Incompatible Guest/Host drivers: Guest VGX version is newer than the maximum version supported by the Host. Disabling vGPU.

In either situation, the VM boots in standard VGA mode with reduced resolution and color depth. The NVIDIA virtual GPU is present in **Windows Device Manager** but displays a warning sign, and the following device status:

Windows has stopped this device because it has reported problems. (Code 43)

### Resolution

Install a release of the NVIDIA guest VM driver that is compatible with current release of Virtual GPU Manager.

### <span id="page-28-0"></span>3.8. Single vGPU benchmark scores are lower than pass-through GPU

### **Description**

A single vGPU configured on a physical GPU produces lower benchmark scores than the physical GPU run in pass-through mode.

Aside from performance differences that may be attributed to a vGPU's smaller frame buffer size, vGPU incorporates a performance balancing feature known as Frame Rate Limiter (FRL). On vGPUs that use the best-effort scheduler, FRL is enabled. On vGPUs that use the fixed share or equal share scheduler, FRL is disabled.

FRL is used to ensure balanced performance across multiple vGPUs that are resident on the same physical GPU. The FRL setting is designed to give good interactive remote graphics experience but may reduce scores in benchmarks that depend on measuring frame rendering rates, as compared to the same benchmarks running on a pass-through GPU.

### Resolution

FRL is controlled by an internal vGPU setting. On vGPUs that use the best-effort scheduler, NVIDIA does not validate vGPU with FRL disabled, but for validation of benchmark

performance, FRL can be temporarily disabled by specifying frame rate limiter=0 in the VM's platform:vgpu\_extra\_args parameter:

```
[root@xenserver ~]# xe vm-param-set uuid=e71afda4-53f4-3a1b-6c92-a364a7f619c2
 platform:vgpu_extra_args="frame_rate_limiter=0"
[root@xenserver ~]#
```
The setting takes effect the next time the VM is started or rebooted.

With this setting in place, the VM's vGPU will run without any frame rate limit. The FRL can be reverted back to its default setting in one of the following ways:

- Removing the vgpu\_extra\_args key from the platform parameter
- Removing frame rate limiter=0 from the vgpu extra args key
- **‣** Setting frame\_rate\_limiter=1. For example: [root@xenserver ~]# **xe vm-param-set uuid=e71afda4-53f4-3a1b-6c92-a364a7f619c2 platform:vgpu\_extra\_args="frame\_rate\_limiter=1"** [root@xenserver ~]#

### <span id="page-29-0"></span>3.9. nvidia-smi fails to operate when all GPUs are assigned to GPU passthrough mode

#### **Description**

If all GPUs in the platform are assigned to VMs in pass-through mode, nvidia-smi will return an error:

[root@xenserver-vgx-test ~]# **nvidia-smi** Failed to initialize NVML: Unknown Error

This is because GPUs operating in pass-through mode are not visible to nvidia-smi and the NVIDIA kernel driver operating in the Citrix Hypervisor dom0.

To confirm that all GPUs are operating in pass-through mode, use XenCenter's GPU tab to review current GPU assignment:

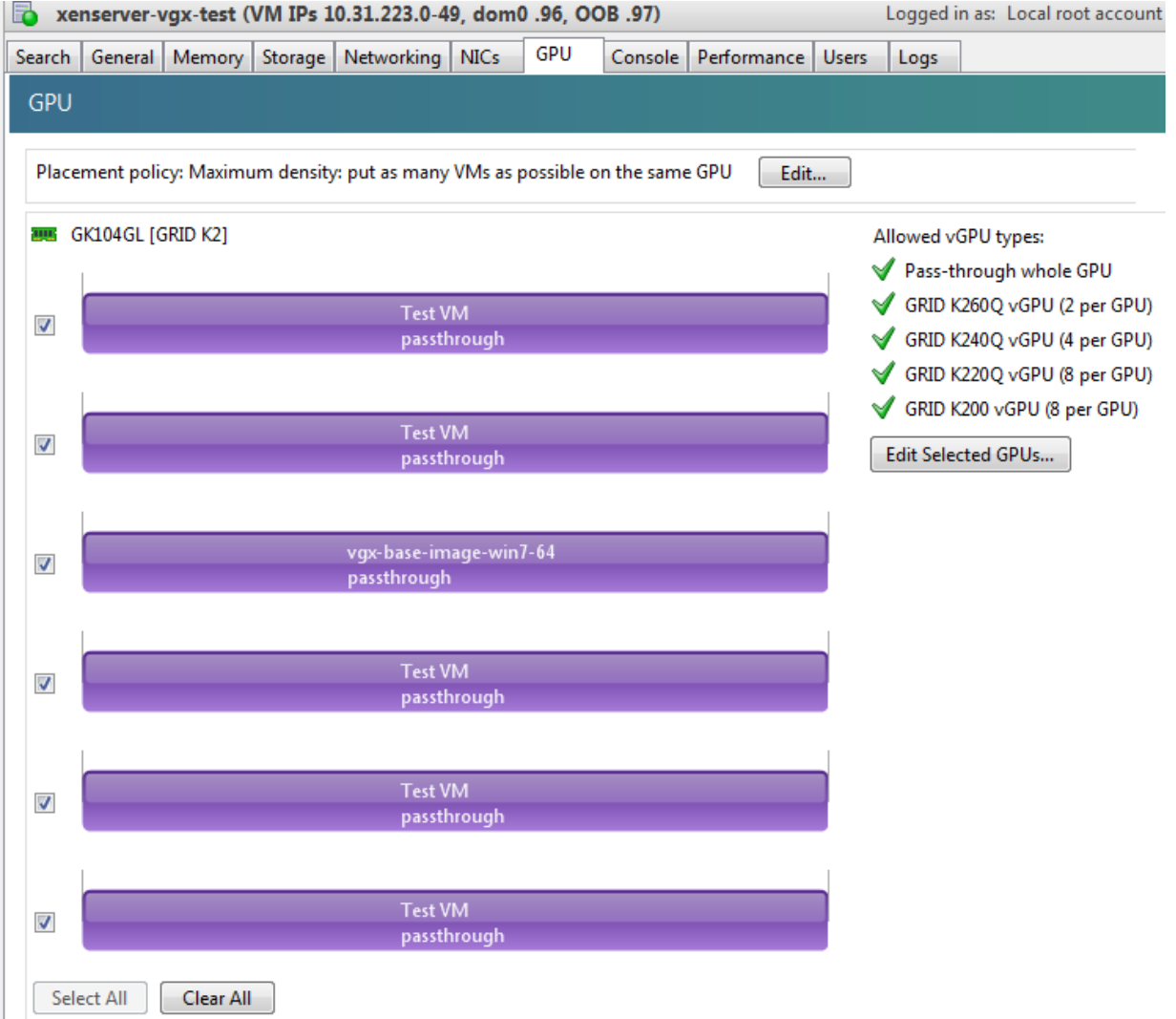

### Resolution

N/A

### <span id="page-31-0"></span>3.10. Windows Aero is disabled on Citrix Virtual Apps and Desktops session using 3 or 4 monitors in 2560×1600 resolution

### **Description**

Windows Aero may be disabled when Citrix Virtual Apps and Desktops is connected to a VM with a vGPU or passthrough GPU, with 3 or 4 monitors at 2560×1600 resolution.

This limitation is a limitation of Windows 7. For details, see the Microsoft knowledge base article [Desktop background disappears with very large extended desktop on Windows 7.](https://support.microsoft.com/en-us/kb/2724530)

### <span id="page-31-1"></span>3.11. VMs configured with large memory fail to initialize vGPU when booted

### **Description**

When starting multiple VMs configured with large amounts of RAM (typically more than 32GB per VM), a VM may fail to initialize vGPU. In this scenario, the VM boots in standard VGA mode with reduced resolution and color depth. The NVIDIA vGPU software GPU is present in Windows Device Manager but displays a warning sign, and the following device status: Windows has stopped this device because it has reported problems. (Code 43)

The Citrix Hypervisor VM's /var/log/messages log file contains these error messages:

```
vmiop_log: error: NVOS status 0x29
vmiop_log: error: Assertion Failed at 0x7620fd4b:179
vmiop<sup>log</sup>: error: 8 frames returned by backtrace
...
vmiop log: error: VGPU message 12 failed, result code: 0x29
...
vmiop log: error: NVOS status 0x8
vmiop_log: error: Assertion Failed at 0x7620c8df:280
vmiop<sup>log</sup>: error: 8 frames returned by backtrace
...
vmiop_log: error: VGPU message 26 failed, result code: 0x8
```
### Resolution

vGPU reserves a portion of the VM's framebuffer for use in GPU mapping of VM system memory. The reservation is sufficient to support up to 32GB of system memory, and may be increased to accommodate up to 64GB by specifying enable\_large\_sys\_mem=1 in the VM's platform:vgpu\_extra\_args parameter:

[root@xenserver ~]# **xe vm-param-set uuid=e71afda4-53f4-3a1b-6c92-a364a7f619c2 platform:vgpu\_extra\_args="enable\_large\_sys\_mem=1"**

The setting takes effect the next time the VM is started or rebooted. With this setting in place, less GPU FB is available to applications running in the VM. To accommodate system memory larger than 64GB, the reservation can be further increased by specifying extra fb reservation in the VM's platform: vgpu extra args parameter, and setting its value to the desired reservation size in megabytes. The default value of 64M is sufficient to support 64GB of RAM. We recommend adding 2M of reservation for each additional 1GB of system memory. For example, to support 96GB of RAM, set extra fb reservation to 128: platform:vgpu\_extra\_args="enable\_large\_sys\_mem=1, extra\_fb\_reservation=128"

The reservation can be reverted back to its default setting in one of the following ways:

- **‣** Removing the vgpu\_extra\_args key from the platform parameter
- **‣** Removing enable\_large\_sys\_mem from the vgpu\_extra\_args key
- **‣** Setting enable\_large\_sys\_mem=0

## <span id="page-32-0"></span>3.12. vGPU host driver RPM upgrade fails

### **Description**

Upgrading vGPU host driver RPM fails with an error message about failed dependencies on the console.

```
[root@xenserver ~]# rpm –U NVIDIA-vGPU-xenserver-6.5-352.46.x86_64.rpm
error: Failed dependencies:
       NVIDIA-vgx-xenserver conflicts with NVIDIA-vGPU-xenserver-6.5-352.46.x86_64
[root@xenserver ~]#
```
#### Resolution

Uninstall the older vGPU RPM before installing the latest driver.

Use the following command to uninstall the older vGPU RPM:

[root@xenserver ~]# **rpm –e NVIDIA-vgx-xenserver**

# <span id="page-33-0"></span>Chapter 4. Resolved Issues

Only resolved issues that have been previously noted as known issues or had a noticeable user impact are listed. The summary and description for each resolved issue indicate the effect of the issue on NVIDIA vGPU software before the issue was resolved.

#### Issues Resolved in Release 10.0

No resolved issues are reported in this release for Citrix Hypervisor.

### Issues Resolved in Release 10.1

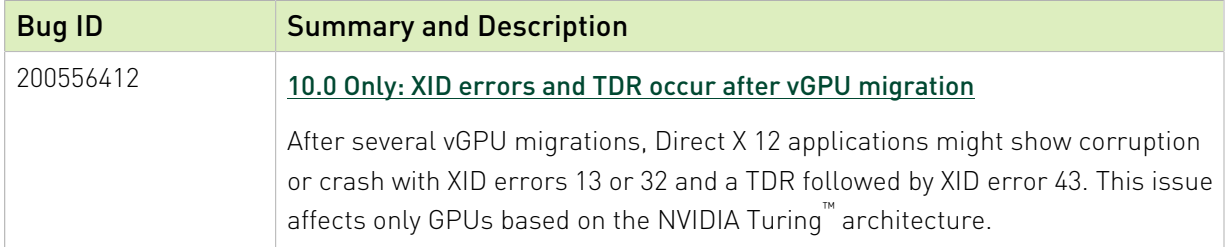

### Issues Resolved in Release 10.2

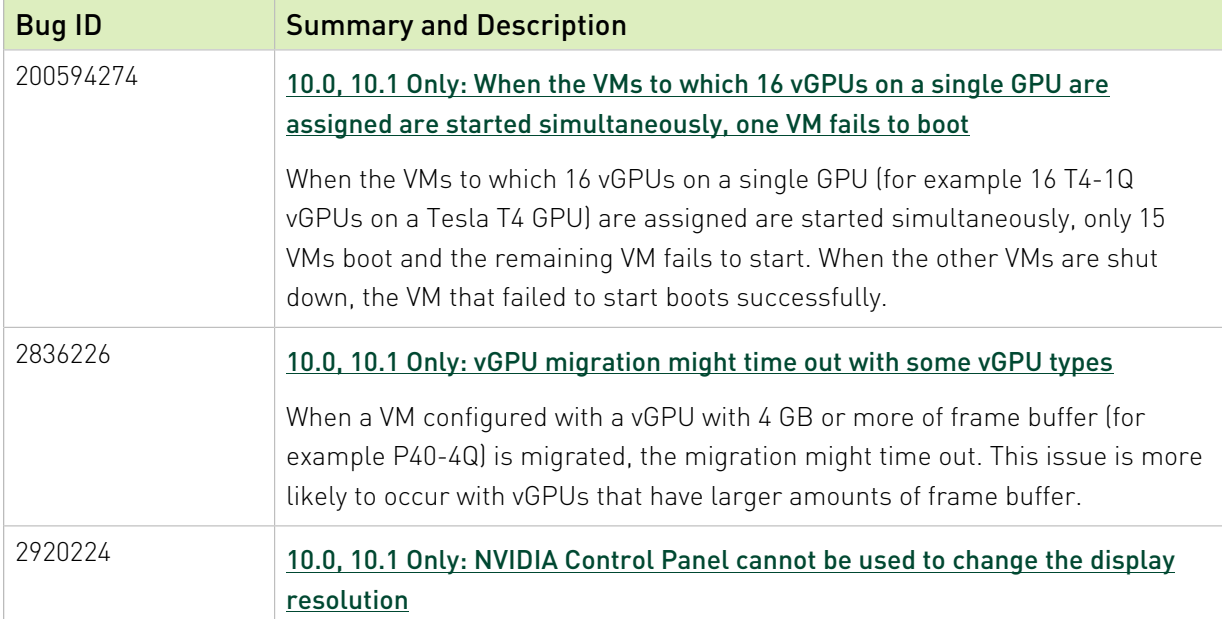

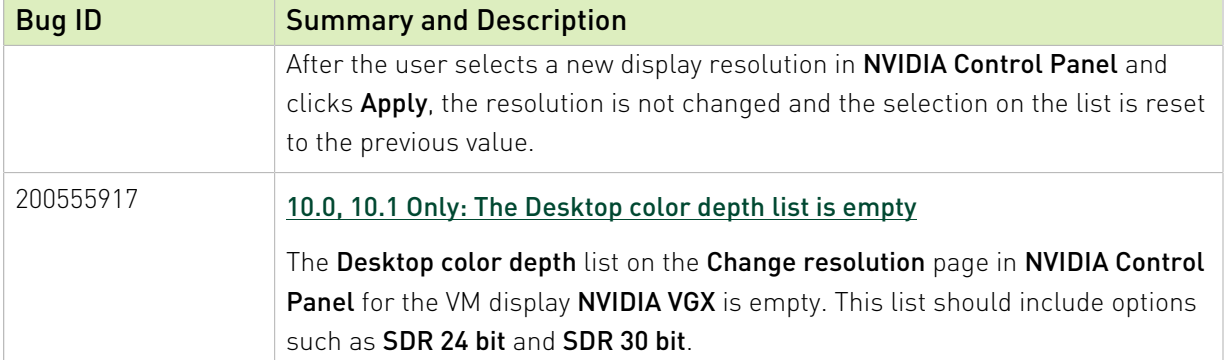

### Issues Resolved in Release 10.3

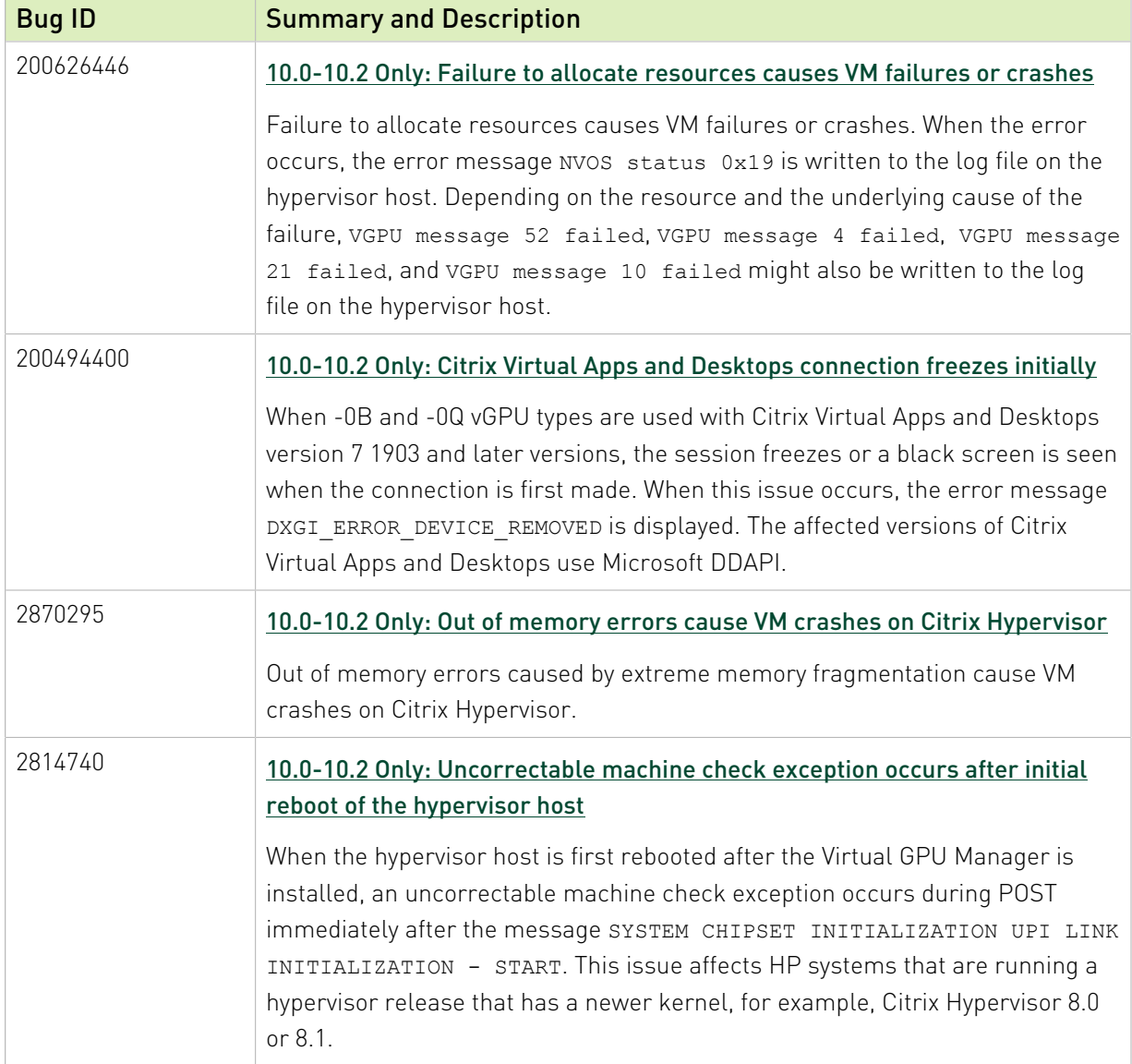

### Issues Resolved in Release 10.4

No resolved issues are reported in this release for Citrix Hypervisor.
# Chapter 5. Known Issues

# 5.1. Since 10.4: Licensing event logs indicate license renewal from unavailable primary server

# Description

Licensing event logs for the guest VM indicate that a license is renewed from primary license server even when primary license server is unavailable and the license is renewed from the secondary server.

#### **Workaround**

None. However, these incorrect event log entries are benign and can be ignored.

#### **Status**

Open

Ref. #

# 5.2. 10.0, 10.1 Only: When the VMs to which 16 vGPUs on a single GPU are assigned are started simultaneously, one VM fails to boot

#### **Description**

When the VMs to which 16 vGPUs on a single GPU (for example 16 T4-1Q vGPUs on a Tesla T4 GPU) are assigned are started simultaneously, only 15 VMs boot and the remaining VM fails to start. When the other VMs are shut down, the VM that failed to start boots successfully.

The log file on the hypervisor host contains these error messages:

```
2020-03-04T16:01:13.626Z| vmx| E110: vmiop_log: NVOS status 0x51
2020-03-04T16:01:13.626Z| vmx| E110: vmiop_log: Assertion Failed at 0x5e530d8c:303
...
2020-03-04T16:01:13.626Z| vmx| E110: vmiop_log: (0x0): Failed to alloc guest FB
 memory
2020-03-04T16:01:13.626Z| vmx| E110: vmiop_log: (0x0): init_device_instance failed
 for inst 0 with error 2 (vmiop-display: error allocating framebuffer)
2020-03-04T16:01:13.626Z| vmx| E110: vmiop_log: (0x0): Initialization:
init device instance failed error 2
2020-03-04T16:01:13.629Z| vmx| E110: vmiop_log: display_init failed for inst: 0
```
### **Status**

Resolved in NVIDIA vGPU software 10.2

### Ref. #

200594274

# 5.3. 10.0, 10.1 Only: vGPU migration might time out with some vGPU types

### **Description**

When a VM configured with a vGPU with 4 GB or more of frame buffer (for example P40-4Q) is migrated, the migration might time out. This issue is more likely to occur with vGPUs that have larger amounts of frame buffer.

### **Status**

Resolved in NVIDIA vGPU software 10.2

Ref. #

2836226

# 5.4. 10.0-10.2 Only: Failure to allocate resources causes VM failures or crashes

### **Description**

Failure to allocate resources causes VM failures or crashes. When the error occurs, the error message NVOS status 0x19 is written to the log file on the hypervisor host. Depending on the resource and the underlying cause of the failure, VGPU message 52 failed, VGPU message 4 failed, VGPU message 21 failed, and VGPU message 10 failed might also be written to the log file on the hypervisor host.

### **Status**

Resolved in NVIDIA vGPU software 10.3

### Ref. #

200626446

# 5.5. NVIDIA Control Panel fails to start if launched too soon from a VM without licensing information

# **Description**

If NVIDIA licensing information is not configured on the system, any attempt to start NVIDIA Control Panel by right-clicking on the desktop within 30 seconds of the VM being started fails.

# **Workaround**

Wait at least 30 seconds before trying to launch NVIDIA Control Panel.

### **Status**

Open

Ref. #

200623179

# 5.6. 10.0-10.2 Only: Out of memory errors cause VM crashes on Citrix Hypervisor

### **Description**

Out of memory errors caused by extreme memory fragmentation cause VM crashes on Citrix Hypervisor.

When this issue occurs, error messages similar to the following examples are logged:

```
Feb 4 10:45:53 copic-xs-4 kernel: [3067294.076077] Out of memory: Kill process 6989
 (xapi) score 7 or sacrifice child
Feb 4 10:45:53 copic-xs-4 kernel: [3067294.076399] Killed process 6989 (xapi) total-
vm:638288kB, anon-rss:53824kB, file-rss:9292kB, shmem-rss:4kB
Feb 4 10:45:53 copic-xs-4 kernel: [3067294.138425] oom_reaper: reaped process 6989
(xapi), now anon-rss:0kB, file-rss:8kB, shmem-rss:4kB
```
The kill process in the messages might be different than xapi.

### **Workaround**

Increase the memory for the Citrix Hypervisor dom0 domain to at least 16 GB.

#### **Status**

Resolved in NVIDIA vGPU software 10.3

Ref. #

2870295

# 5.7. On Linux, the frame rate might drop to 1 after several minutes

### **Description**

On Linux, the frame rate might drop to 1 frame per second (FPS) after NVIDIA vGPU software has been running for several minutes. Only some applications are affected, for example, glxgears. Other applications, such as Unigine Heaven, are not affected. This behavior occurs because Display Power Management Signaling (DPMS) for the Xorg server is enabled by

default and the display is detected to be inactive even when the application is running. When DPMS is enabled, it enables power saving behavior of the display after several minutes of inactivity by setting the frame rate to 1 FPS.

#### **Workaround**

1. If necessary, stop the Xorg server.

```
# /etc/init.d/xorg stop
```
- 2. In a plain text editor, edit the /etc/X11/xorg.conf file to set the options to disable DPMS and disable the screen saver.
	- a). In the Monitor section, set the DPMS option to false. Option "DPMS" "false"
	- b). At the end of the file, add a ServerFlags section that contains option to disable the screen saver.

```
Section "ServerFlags"
    Option "BlankTime" "0"
  EndSection
```
- c). Save your changes to /etc/X11/xorg.conf file and quit the editor.
- 3. Start the Xorg server.

# **etc/init.d/xorg start**

#### **Status**

Open

### Ref. #

200605900

# 5.8. 10.0, 10.1 Only: NVIDIA Control Panel cannot be used to change the display resolution

### **Description**

After the user selects a new display resolution in **NVIDIA Control Panel** and clicks **Apply**, the resolution is not changed and the selection on the list is reset to the previous value.

### **Workaround**

Use Microsoft Display settings in System settings to change the display resolution.

### **Status**

Resolved in NVIDIA vGPU software 10.2

### Ref. #

2920224

# 5.9. Citrix XenCenter displays misleading information about vGPU types

### **Description**

The GPU type drop-down list in the Citrix XenCenter management GUI displays misleading information about the maximum combined resolution supported by Q-series and B-series vGPU types. The GUI lists the maximum number of displays supported and the highest resolution supported in a manner that implies a maximum combined resolution higher than is actually supported. These vGPU types support the number of displays listed only at resolutions lower than the resolution listed and support the resolution listed only with fewer displays than the number listed.

For example, as shown in the following screen capture, the GUI lists a resolution of 5120×2880 and four displays for the V100-1Q vGPU type. However, this vGPU type supports only one display at a resolution of 5120×2880 and supports a maximum of four displays only at resolutions of 2560×1600 and lower.

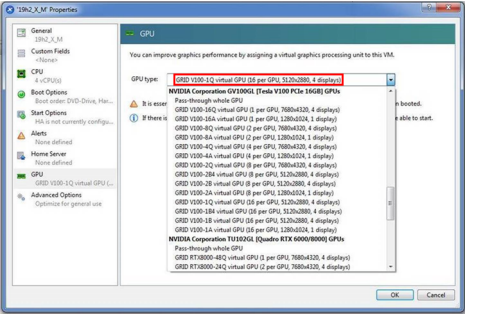

#### Version

All supported Citrix Hypervisor versions.

#### **Workaround**

For information about display configurations supported by Q-series and B-series vGPU types, see *[Virtual GPU Software User Guide](http://docs.nvidia.com/grid/10.0/pdf/grid-vgpu-user-guide.pdf)*.

#### **Status**

Not an NVIDIA bug

#### Ref. #

200556224

# 5.10. 10.0-10.2 Only: Citrix Virtual Apps and Desktops connection freezes initially

#### **Description**

When -0B and -0Q vGPU types are used with Citrix Virtual Apps and Desktops version 7 1903 and later versions, the session freezes or a black screen is seen when the connection is first made. When this issue occurs, the error message DXGI\_ERROR\_DEVICE\_REMOVED is displayed. The affected versions of Citrix Virtual Apps and Desktops use Microsoft DDAPI.

#### Version

Citrix Virtual Apps and Desktops version 7 1903 and later versions

### **Workaround**

Disable the use hardware encoding for video codec Citrix policy, which is enabled by default.

#### **Status**

Resolved in NVIDIA vGPU software 10.3

### Ref. #

# 5.11. 10.0-10.2 Only: Uncorrectable machine check exception occurs after initial reboot of the hypervisor host

#### **Description**

When the hypervisor host is first rebooted after the Virtual GPU Manager is installed, an uncorrectable machine check exception occurs during POST immediately after the message SYSTEM CHIPSET INITIALIZATION UPI LINK INITIALIZATION - START. This issue affects HP systems that are running a hypervisor release that has a newer kernel, for example, Citrix Hypervisor 8.0 or 8.1.

After the uncorrectable machine check exception, the hypervisor host is automatically reset and returns to a working state.

When this issue occurs, the following error messages are logged:

```
Uncorrectable Machine Check Exception (Processor 1, APIC ID 0x00000000, Bank
0x00000006,
Status 0xFB800000'00000E0B, Address 0x00000000'00000000, Misc 0x00000000'5B000000).
Uncorrectable PCI Express Error Detected. Slot 255 (Segment 0x0, Bus 0x5D, Device
 0x48, Function 0x0)
Uncorrectable PCI Express Error Detected. Slot 255 (Segment 0x0, Bus 0x5D, Device
 0x88, Function 0x0)
Uncorrectable PCI Express Error Detected. Slot 255 (Segment 0x0, Bus 0x5D, Device
 0x80, Function 0x0)
Uncorrectable PCI Express Error Detected. Slot 255 (Segment 0x0, Bus 0x5D, Device
 0x40, Function 0x0)
```
### **Workaround**

Wait for the host to return to a working state. No other action is required.

#### **Status**

Resolved in NVIDIA vGPU software 10.3

#### Ref. #

# 5.12. DWM crashes randomly occur in Windows VMs

# **Description**

Desktop Windows Manager (DWM) crashes randomly occur in Windows VMs, causing a bluescreen crash and the bug check CRITICAL\_PROCESS\_DIED. Computer Management shows problems with the primary display device.

### Version

This issue affects Windows 10 1809, 1903 and 1909 VMs.

### **Status**

Not an NVIDIA bug

### Ref. #

2730037

# 5.13. NVIDIA Control Panel fails to launch in a platform layer or published image

# **Description**

When NVIDIA vGPU software is used with Citrix App Layering and a platform layer for a vGPU is being configured, **NVIDIA Control Panel** might fail to launch. The driver might be working normally or it might fail with code 31 or code 43.

For more information and a workaround for this issue, see [NVDIA Control Panel fails to launch](https://support.citrix.com/article/CTX241448) [in platform layer or published image](https://support.citrix.com/article/CTX241448) in the Citrix Support Knowledge Center.

# 5.14. Remote desktop session freezes with assertion failure and XID error 43 after migration

### **Description**

After multiple VMs configured with vGPU on a single hypervisor host are migrated simultaneously, the remote desktop session freezes with an assertion failure and XID error 43. This issue affects only GPUs that are based on the Volta GPU architecture. It does not occur if only a single VM is migrated.

When this error occurs, the following error messages are logged to the Citrix Hypervisor log

file /var/log/messages:

```
Jan 3 14:35:48 ch81-m1 vgpu-12[8050]: error: vmiop_log: NVOS status 0x1f
Jan 3 14:35:48 ch81-m1 vgpu-12[8050]: error: vmiop_log: Assertion Failed at
 0x4b8cacf6:286
...
Jan 3 14:35:59 ch81-m1 vgpu-12[8050]: error: vmiop_log: (0x0): XID 43 detected on
physical chid:0x174, guest chid:0x14
```
### **Status**

Open

### Ref. #

200581703

# 5.15. 10.0, 10.1 Only: The Desktop color depth list is empty

### **Description**

The Desktop color depth list on the Change resolution page in NVIDIA Control Panel for the VM display NVIDIA VGX is empty. This list should include options such as SDR 24 bit and SDR 30 bit.

### **Status**

Resolved in NVIDIA vGPU software 10.2

Ref. #

200555917

# 5.16. Citrix Virtual Apps and Desktops session freezes when the desktop is unlocked

### **Description**

When a Citrix Virtual Apps and Desktops session that is locked is unlocked by pressing Ctrl+Alt+Del, the session freezes. This issue affects only VMs that are running Microsoft Windows 10 1809 as a guest OS.

#### Version

Microsoft Windows 10 1809 guest OS

### **Workaround**

Restart the VM.

#### **Status**

Not an NVIDIA bug

### Ref. #

2767012

# 5.17. NVIDIA vGPU software graphics driver fails after Linux kernel upgrade with DKMS enabled

### **Description**

After the Linux kernel is upgraded (for example by running sudo apt full-upgrade) with Dynamic Kernel Module Support (DKMS) enabled, the nvidia-smi command fails to run. If DKMS is enabled, an upgrade to the Linux kernel triggers a rebuild of the NVIDIA vGPU software graphics driver. The rebuild of the driver fails because the compiler version is incorrect. Any attempt to reinstall the driver fails because the kernel fails to build.

When the failure occurs, the following messages are displayed:

-> Installing DKMS kernel module: ERROR: Failed to run `/usr/sbin/dkms build -m nvidia -v 440.43 -k 5.3.0-28 generic`: Kernel preparation unnecessary for this kernel. Skipping... Building module: cleaning build area... 'make' -j8 NV EXCLUDE BUILD MODULES='' KERNEL UNAME=5.3.0-28-generic IGNORE CC MISMATCH='<sup>1</sup> modules...(bad exit status: 2) ERROR (dkms apport): binary package for nvidia: 440.43 not found Error! Bad return status for module build on kernel: 5.3.0-28-generic (x86\_64) Consult /var/lib/dkms/nvidia/ 440.43/build/make.log for more information. -> error. ERROR: Failed to install the kernel module through DKMS. No kernel module was installed; please try installing again without DKMS, or check the DKMS logs for more information. ERROR: Installation has failed. Please see the file '/var/log/nvidiainstaller.log' for details. You may find suggestions on fixing installation problems in the README available on the Linux driver download page at www.nvidia.com.

#### **Workaround**

When installing the NVIDIA vGPU software graphics driver with DKMS enabled, specify the  $-$ no-cc-version-check option.

#### **Status**

Not a bug.

#### Ref. #

2836271

# 5.18. A PCIe bus error occurs in iLO after Tesla M10 installation

#### **Description**

When a Tesla M10 GPU is installed in an HPE ProLiant DL380 Gen9 or Gen10 server that is running Citrix Hypervisor 8.0, a PCIe bus error occurs in the Integrated Lights-Out (iLO) remote server management processor. When this error occurs, the server can no longer be shut down, the error message CPU Panic is issued, and a reboot of the server is forced.

This issue is specific to the PLX chip on the Tesla M10 GPU.

#### Version

This issue affects only the following combination of software and hardware:

- **‣** Hypervisor software: Citrix Hypervisor 8.0
- ▶ **Server hardware: HPE ProLiant DL380 Gen9 or Gen10**
- **‣** GPU hardware: Tesla M10

#### **Status**

Open

### Ref. #

200588187

# 5.19. 10.0 Only: XID errors and TDR occur after vGPU migration

### **Description**

After several vGPU migrations, Direct X 12 applications might show corruption or crash with XID errors 13 or 32 and a TDR followed by XID error 43. This issue affects only GPUs based on the NVIDIA Turing™ architecture.

The Citrix Hypervisor /var/log/messages log file contains these error messages:

```
WARNING: NVRM: Xid (PCI:0000:05:00): 13, pid=2103457, Graphics Exception on GPC 0:
 3D-Z KIND Violation. Coordinates: (0x0, 0x0)
WARNING: NVRM: Xid (PCI:0000:05:00): 13, pid=2103457, Graphics Exception: ESR
 0x500420=0x80000080 0x500434=0x0 0x500438=0xd0000 0x50043c=0x10006
WARNING: NVRM: Xid (PCI:0000:05:00): 32, pid=2103457, Channel ID 00000036 intr0
 00040000
WARNING: NVRM: Xid (PCI:0000:05:00): 43, pid=2103457, Ch 00000015
```
# **Status**

Resolved in NVIDIA vGPU software 10.1

#### Ref. #

# 5.20. On Citrix Hypervisor, all vGPUs in a VM must be of the same type

# **Description**

When a VM on Citrix Hypervisor is configured with multiple vGPUs, all vGPUs must be of the same type. Citrix Hypervisor does not support the assignment multiple vGPUs of different types to a single VM.

What happens when you try to assign a different type of vGPU than the vGPUs already assigned to a VM depends on the Citrix utility that you are using.

- **‣** If you are using Citrix XenCenter, only vGPUs of the same type as the vGPUs already assigned are available for selection.
- **‣** If you are using the xe command, the command fails and the following error message is displayed:

Cannot create a virtual GPU that is incompatible with the existing types on the VM.

# **Status**

Not an NVIDIA bug.

### Ref. #

200568154

# 5.21. Console VGA cannot be disabled

# **Description**

In Citrix Hypervisor releases since 8.1, a VM's console VGA interface cannot be disabled by using the command **xe vm-param-set uuid=***vm-uuid*

#### **platform:vgpu\_extra\_args="disable\_vnc=1"**.

This behavior is the result of the following changes that Citrix introduced in Citrix Hypervisor release 8.1:

- ▶ The command xe vm-param-set for assigning plugin configuration parameters has been withdrawn.
- **‣** Plugin parameters can no longer be set for vGPUs that were created by using Citrix XenCenter. They can be set only for vGPUs that were created from the command line by using the xe command.

### Version

Since Citrix Hypervisor release 8.1

### **Workaround**

Create the vGPU by using the xe command and specify plugin parameters for the group to which the vGPU belongs as explained in *[Virtual GPU Software User Guide](http://docs.nvidia.com/grid/10.0/pdf/grid-vgpu-user-guide.pdf)*.

### **Status**

Not a bug

### Ref. #

200569785

# 5.22. Console VNC is unusable with Xorg on multiple vGPUs in a VM

# **Description**

If a Linux VM is configured with multiple vGPUs and the Xorg display server is running on more than one vGPU in the VM, severe corruption in console VNC is observed.

# **Workaround**

Ensure that the Xorg display server is running on only one vGPU in the VM.

### **Status**

Not an NVIDIA bug.

# Ref. #

# 5.23. Publisher not verified warning during Windows 7 driver installation

# **Description**

During installation of the NVIDIA vGPU software graphics driver for Windows on Windows 7, Windows warns that it can't verify the publisher of the driver software. If Device Manager is used to install the driver, Device Manager warns that the driver is not digitally signed. If you install the driver, error 52 (CM\_PROB\_UNSIGNED\_DRIVER) occurs.

This issue occurs because Microsoft is no longer dual signing WHQL-tested software binary files by using the SHA-1 and SHA-2 hash algorithms. Instead, WHQL-tested software binary files are signed only by using the SHA-2 hash algorithm. All NVIDIA vGPU software graphics drivers for Windows are WHQL tested.

By default, Windows 7 systems cannot recognize signatures that were created by using the SHA-2 hash algorithm. As a result, software binary files that are signed only by using the SHA-2 hash algorithm are considered unsigned.

For more information, see [2019 SHA-2 Code Signing Support requirement for Windows and](https://support.microsoft.com/en-us/help/4472027/2019-sha-2-code-signing-support-requirement-for-windows-and-wsus) [WSUS](https://support.microsoft.com/en-us/help/4472027/2019-sha-2-code-signing-support-requirement-for-windows-and-wsus) on the Microsoft Windows support website.

### Version

Windows 7

# **Workaround**

If you experience this issue, install the following updates and restart the VM or host before installing the driver:

- ▶ Servicing stack update (SSU) [\(KB4490628](https://support.microsoft.com/en-us/help/4490628/servicing-stack-update-for-windows-7-sp1-and-windows-server-2008-r2))
- **‣** SHA-2 update ([KB4474419\)](https://support.microsoft.com/en-us/help/4474419/sha-2-code-signing-support-update)

# **Status**

Not a bug

# 5.24. RAPIDS cuDF merge fails on NVIDIA vGPU

# **Description**

The merge function of the RAPIDS cuDF GPU data frame library fails on NVIDIA vGPU. This function fails because RAPIDS uses the Unified Memory feature of CUDA, which NVIDIA vGPU does not support.

### **Status**

Open

#### Ref. #

2642134

# 5.25. Migration of VMs configured with vGPU stops before the migration is complete

# **Description**

When a VM configured with vGPU is migrated to another host, the migration stops before it is complete. After the migration stops, the VM is no longer accessible.

This issue occurs if the ECC memory configuration (enabled or disabled) on the source and destination hosts are different. The ECC memory configuration on both the source and destination hosts must be identical.

# **Workaround**

Reboot the hypervisor host to recover the VM. Before attempting to migrate the VM again, ensure that the ECC memory configuration on both the source and destination hosts are identical.

# **Status**

Not an NVIDIA bug

Ref. #

200520027

# 5.26. ECC memory settings for a vGPU cannot be changed by using NVIDIA X Server Settings

#### **Description**

The ECC memory settings for a vGPU cannot be changed from a Linux guest VM by using NVIDIA X Server Settings. After the ECC memory state has been changed on the ECC Settings page and the VM has been rebooted, the ECC memory state remains unchanged.

### **Workaround**

Use the nvidia-smi command in the guest VM to enable or disable ECC memory for the vGPU as explained in *[Virtual GPU Software User Guide](http://docs.nvidia.com/grid/10.0/pdf/grid-vgpu-user-guide.pdf)*.

If the ECC memory state remains unchanged even after you use the nvidia-smi command to change it, use the workaround in [Changes to ECC memory settings for a Linux vGPU VM by](#page-53-0) [nvidia-smi might be ignored](#page-53-0).

#### **Status**

Open

### Ref. #

200523086

# <span id="page-53-0"></span>5.27. Changes to ECC memory settings for a Linux vGPU VM by nvidia-smi might be ignored

### **Description**

After the ECC memory state for a Linux vGPU VM has been changed by using the nvidia-smi command and the VM has been rebooted, the ECC memory state might remain unchanged.

This issue occurs when multiple NVIDIA configuration files in the system cause the kernel module option for setting the ECC memory state RMGuestECCState in /etc/modprobe.d/ nvidia.conf to be ignored.

When the nvidia-smi command is used to enable ECC memory, the file /etc/ modprobe.d/nvidia.conf is created or updated to set the kernel module option RMGuestECCState. Another configuration file in /etc/modprobe.d/ that contains the keyword NVreg\_RegistryDwordsPerDevice might cause the kernel module option RMGuestECCState to be ignored.

#### **Workaround**

This workaround requires administrator privileges.

- 1. Move the entry containing the keyword NVreg\_RegistryDwordsPerDevice from the other configuration file to /etc/modprobe.d/nvidia.conf.
- 2. Reboot the VM.

#### **Status**

Open

#### Ref. #

200505777

# 5.28. Incorrect GPU type shown for Quadro RTX 8000 GPUs in Citrix XenCenter

### **Description**

On the GPU tab in Citrix XenCenter, Quadro RTX 8000 GPUs are incorrectly shown as [QUADRO RTX 6000].

However, the virtual GPU types for a Quadro RTX 8000 GPU are listed correctly.

NVIDIA vGPU software does not support systems with a mixture of GPU types. Therefore, you can assume that any GPU in a system that you know to contain Quadro RTX 8000 GPUs that is shown as [QUADRO RTX 6000] is, in fact, a Quadro RTX 8000 GPU.

#### **Status**

Not an NVIDIA bug

#### Ref. #

# 5.29. NVIDIA Notification Icon prevents log off of Citrix Published Application user sessions

# **Description**

By default on Windows Server operating systems, the **NVIDIA Notification Icon** application is started with every Citrix Published Application user session. This application might prevent the Citrix Published Application user session from being logged off even after the user has quit all other applications.

# Resolution

Disable the **NVIDIA Notification Icon** application for Citrix Published Application user sessions as explained in *[Virtual GPU Software User Guide](http://docs.nvidia.com/grid/10.0/pdf/grid-vgpu-user-guide.pdf)*.

# **Status**

Resolved by the provision of Windows registry keys for disabling the NVIDIA Notification Icon application for Citrix Published Application user sessions.

### Ref. #

2206368

# 5.30. Vulkan applications crash in Windows 7 guest VMs configured with NVIDIA vGPU

# **Description**

In Windows 7 guest VMs configured with NVIDIA vGPU, applications developed with Vulkan APIs crash or throw errors when they are launched. Vulkan APIs require sparse texture support, but in Windows 7 guest VMs configured with NVIDIA vGPU, sparse textures are not enabled.

In Windows 10 guest VMs configured with NVIDIA vGPU, sparse textures are enabled and applications developed with Vulkan APIs run correctly in these VMs.

#### **Status**

Open

### Ref. #

200381348

# 5.31. Host core CPU utilization is higher than expected for moderate workloads

### **Description**

When GPU performance is being monitored, host core CPU utilization is higher than expected for moderate workloads. For example, host CPU utilization when only a small number of VMs are running is as high as when several times as many VMs are running.

### **Workaround**

Disable monitoring of the following GPU performance statistics:

- **‣** vGPU engine usage by applications across multiple vGPUs
- **‣** Encoder session statistics
- **‣** Frame buffer capture (FBC) session statistics
- **‣** Statistics gathered by performance counters in guest VMs

#### **Status**

Open

### Ref. #

# 5.32. Frame capture while the interactive logon message is displayed returns blank screen

# **Description**

Because of a known limitation with NvFBC, a frame capture while the interactive logon message is displayed returns a blank screen.

An NvFBC session can capture screen updates that occur after the session is created. Before the logon message appears, there is no screen update after the message is shown and, therefore, a black screen is returned instead. If the NvFBC session is created after this update has occurred, NvFBC cannot get a frame to capture.

# **Workaround**

See [Black Screen at Logon with Nvidia HDX 3D Pro enabled](https://support.citrix.com/article/CTX233249) in the Citrix knowledge base.

### **Status**

Not a bug

#### Ref. #

2115733

# 5.33. RDS sessions do not use the GPU with some Microsoft Windows Server releases

# **Description**

When some releases of Windows Server are used as a guest OS, Remote Desktop Services (RDS) sessions do not use the GPU. With these releases, the RDS sessions by default use the Microsoft Basic Render Driver instead of the GPU. This default setting enables 2D DirectX applications such as Microsoft Office to use software rendering, which can be more efficient than using the GPU for rendering. However, as a result, 3D applications that use DirectX are prevented from using the GPU.

#### Version

- **‣** Windows Server 2019
- **‣** Windows Server 2016
- **‣** Windows Server 2012

#### **Solution**

Change the local computer policy to use the hardware graphics adapter for all RDS sessions.

- 1. Choose Local Computer Policy > Computer Configuration > Administrative Templates > Windows Components > Remote Desktop Services > Remote Desktop Session Host > Remote Session Environment .
- 2. Set the Use the hardware default graphics adapter for all Remote Desktop Services sessions option.

# 5.34. Even when the scheduling policy is equal share, unequal GPU utilization is reported

# **Description**

When the scheduling policy is equal share, unequal GPU engine utilization can be reported for the vGPUs on the same physical GPU.

For example, GPU engine usage for three P40-8Q vGPUs on a Tesla P40 GPU might be reported as follows:

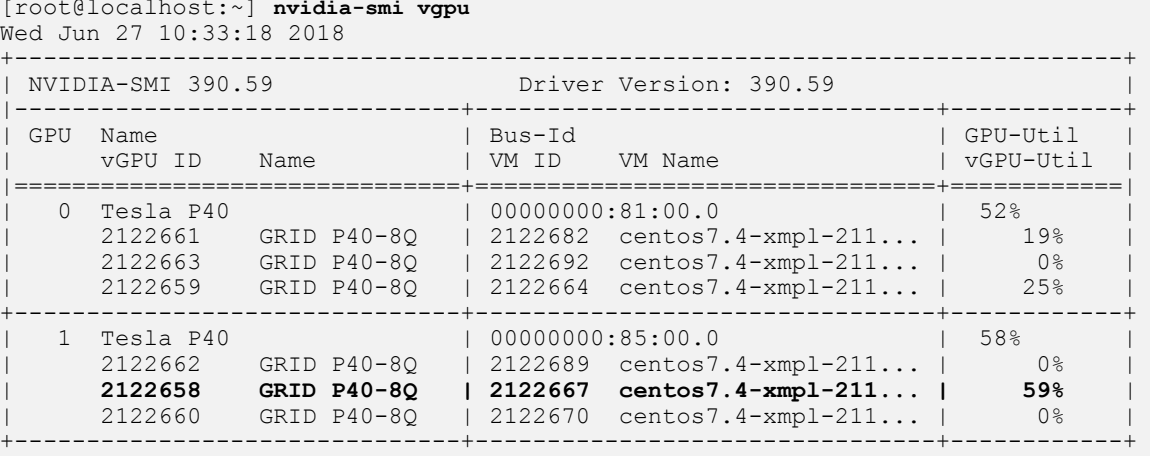

The vGPU utilization of the vGPU 2122658 is reported as 59%. However, the expected vGPU utilization should not exceed 33%.

This behavior is a result of the mechanism that is used to measure GPU engine utilization.

#### **Status**

Open

#### Ref. #

2175888

# 5.35. When the scheduling policy is fixed share, GPU utilization is reported as higher than expected

### **Description**

When the scheduling policy is fixed share, GPU engine utilization can be reported as higher than expected for a vGPU.

For example, GPU engine usage for six P40-4Q vGPUs on a Tesla P40 GPU might be reported as follows:

```
[root@localhost:~] nvidia-smi vgpu
```
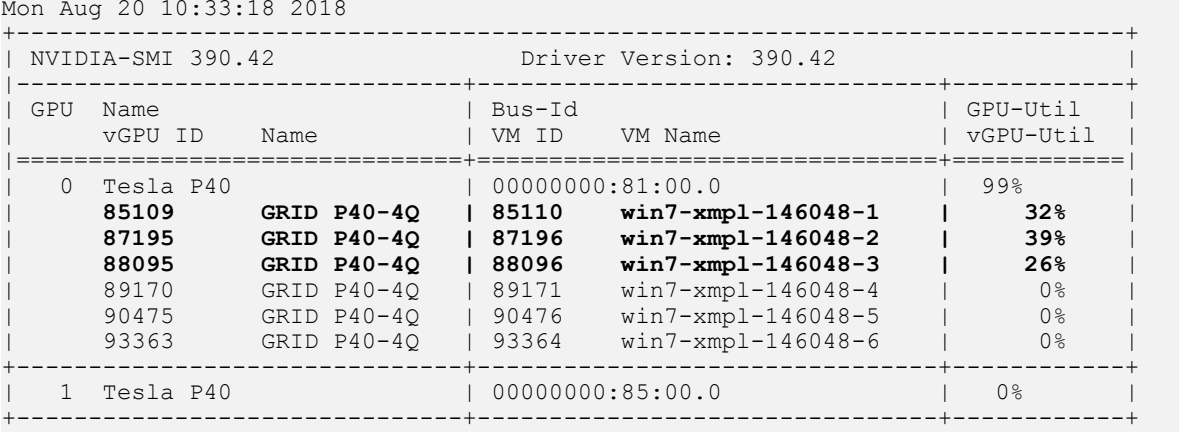

The vGPU utilization of vGPU 85109 is reported as 32%. For vGPU 87195, vGPU utilization is reported as 39%. And for 88095, it is reported as 26%. However, the expected vGPU utilization of any vGPU should not exceed approximately 16.7%.

This behavior is a result of the mechanism that is used to measure GPU engine utilization.

#### **Status**

Open

Ref. #

2227591

# 5.36. nvidia-smi reports that vGPU migration is supported on all hypervisors

### **Description**

The command nvidia-smi vgpu -m shows that vGPU migration is supported on all hypervisors, even hypervisors or hypervisor versions that do not support vGPU migration.

#### **Status**

Closed

#### Ref. #

200407230

# 5.37. NVIDIA Control Panel Crashes in a VM connected to two 4K displays

### **Description**

When **NVIDIA Control Panel** is started in a VM connected through a pass-through GPU to two 4K displays, a Citrix HDX 3D Pro Warning pop-up window opens containing the following error message:

Full screen applications are not supported on Citrix HDX 3D Pro. Press Ok to exit

#### NVIDIA Control Panel then crashes.

After the VM is rebooted, **NVIDIA Control Panel** is available again.

#### Version

Citrix Virtual Apps and Desktops 7.16

### **Status**

Not an NVIDIA bug

Ref. # 200393766

# 5.38. vGPU guest VM driver not properly loaded on servers with more than 512 GB or 1 TB or more of system memory

# **Description**

If PV IOMMU is enabled, support for vGPU is limited to servers with a maximum of 512 GB of system memory. On servers with more than 512 GB of system memory and PV IOMMU enabled, the quest VM driver is not properly loaded. Device Manager marks the vGPU with a yellow exclamation point.

If PV IOMMU is disabled, support for vGPU is limited to servers with less than 1 TB of system memory. This limitation applies only to systems with supported GPUs based on the Maxwell architecture: Tesla M6, Tesla M10, and Tesla M60. On servers with 1 TB or more of system memory, VMs configured with vGPU fail to power on. However, support for GPU pass through is not affected by this limitation.

# Resolution

- 1. If PV IOMMU is enabled, disable it. [root@xenserver ~]# **/opt/xensource/libexec/xen-cmdline --set-xen iommu=dom0-passthrough**
- 2. If the server has 1 TB or more of system memory, limit the amount of system memory on the server to 1 TB minus 16 GB.

If the server has less than 1 TB or more of system memory, omit this step.

3. Reboot the server.

#### **Status**

Not an NVIDIA bug

#### Ref. #

# 5.39. Luxmark causes a segmentation fault on an unlicensed Linux client

# **Description**

If the Luxmark application is run on a Linux guest VM configured with NVIDIA vGPU that is booted without acquiring a license, a segmentation fault occurs and the application core dumps. The fault occurs when the application cannot allocate a CUDA object on NVIDIA vGPUs where CUDA is disabled. On NVIDIA vGPUs that can support CUDA, CUDA is disabled in unlicensed mode.

### **Status**

Not an NVIDIA bug.

### Ref. #

200330956

# 5.40. Resolution is not updated after a VM acquires a license and is restarted

# **Description**

In a Red Enterprise Linux 7.3 guest VM, an increase in resolution from 1024×768 to 2560×1600 is not applied after a license is acquired and the gridd service is restarted. This issue occurs if the multimonitor parameter is added to the xorg.conf file.

# Version

Red Enterprise Linux 7.3

### **Status**

Open

### Ref. #

# <span id="page-63-0"></span>5.41. A segmentation fault in DBus code causes nvidia-gridd to exit on Red Hat Enterprise Linux and CentOS

# **Description**

On Red Hat Enterprise Linux 6.8 and 6.9, and CentOS 6.8 and 6.9, a segmentation fault in DBus code causes the nvidia-gridd service to exit.

The nvidia-gridd service uses DBus for communication with NVIDIA X Server Settings to display licensing information through the **Manage License** page. Disabling the GUI for licensing resolves this issue.

To prevent this issue, the GUI for licensing is disabled by default. You might encounter this issue if you have enabled the GUI for licensing and are using Red Hat Enterprise Linux 6.8 or 6.9, or CentOS 6.8 and 6.9.

# Version

Red Hat Enterprise Linux 6.8 and 6.9

CentOS 6.8 and 6.9

# **Status**

Open

# Ref. #

- **‣** 200358191
- **‣** 200319854
- **‣** 1895945

# 5.42. No Manage License option available in NVIDIA X Server Settings by default

# **Description**

By default, the Manage License option is not available in NVIDIA X Server Settings. This option is missing because the GUI for licensing on Linux is disabled by default to work around the

issue that is described in [A segmentation fault in DBus code causes nvidia-gridd to exit on Red](#page-63-0) [Hat Enterprise Linux and CentOS](#page-63-0).

#### **Workaround**

This workaround requires sudo privileges.

Note: Do not use this workaround with Red Hat Enterprise Linux 6.8 and 6.9 or CentOS 6.8 and 目 6.9. To prevent a segmentation fault in DBus code from causing the nvidia-gridd service from exiting, the GUI for licensing must be disabled with these OS versions.

If you are licensing a physical GPU for vCS, you must use the configuration file /etc/nvidia/ gridd.conf.

- 1. If NVIDIA X Server Settings is running, shut it down.
- 2. If the /etc/nvidia/gridd.conf file does not already exist, create it by copying the supplied template file /etc/nvidia/gridd.conf.template.
- 3. As root, edit the /etc/nvidia/gridd.conf file to set the EnableUI option to TRUE.
- 4. Start the nvidia-gridd service. # **sudo service nvidia-gridd start**

When NVIDIA X Server Settings is restarted, the Manage License option is now available.

#### **Status**

Open

# 5.43. Licenses remain checked out when VMs are forcibly powered off

# **Description**

NVIDIA vGPU software licenses remain checked out on the license server when non-persistent VMs are forcibly powered off.

The NVIDIA service running in a VM returns checked out licenses when the VM is shut down. In environments where non-persistent licensed VMs are not cleanly shut down, licenses on the license server can become exhausted. For example, this issue can occur in automated test environments where VMs are frequently changing and are not guaranteed to be cleanly shut down. The licenses from such VMs remain checked out against their MAC address for seven days before they time out and become available to other VMs.

#### Resolution

If VMs are routinely being powered off without clean shutdown in your environment, you can avoid this issue by shortening the license borrow period. To shorten the license borrow period, set the LicenseInterval configuration setting in your VM image. For details, refer to *[Virtual](http://docs.nvidia.com/grid/10.0/pdf/grid-licensing-user-guide.pdf) [GPU Client Licensing User Guide](http://docs.nvidia.com/grid/10.0/pdf/grid-licensing-user-guide.pdf)*.

#### **Status**

Closed

Ref. #

1694975

# 5.44. Memory exhaustion can occur with vGPU profiles that have 512 Mbytes or less of frame buffer

# **Description**

Memory exhaustion can occur with vGPU profiles that have 512 Mbytes or less of frame buffer.

This issue typically occurs in the following situations:

- **‣** Full screen 1080p video content is playing in a browser. In this situation, the session hangs and session reconnection fails.
- **‣** Multiple display heads are used with Citrix Virtual Apps and Desktops or VMware Horizon on a Windows 10 guest VM.
- **‣** Higher resolution monitors are used.
- **‣** Applications that are frame-buffer intensive are used.
- **‣** NVENC is in use.

To reduce the possibility of memory exhaustion, NVENC is disabled on profiles that have 512 Mbytes or less of frame buffer.

When memory exhaustion occurs, the NVIDIA host driver reports Xid error 31 and Xid error 43 in the Citrix Hypervisor /var/log/messages file.

The following vGPU profiles have 512 Mbytes or less of frame buffer:

- **‣** Tesla M6-0B, M6-0Q
- **‣** Tesla M10-0B, M10-0Q
- **‣** Tesla M60-0B, M60-0Q

The root cause is a known issue associated with changes to the way that recent Microsoft operating systems handle and allow access to overprovisioning messages and errors. If your systems are provisioned with enough frame buffer to support your use cases, you should not encounter these issues.

#### **Workaround**

- **‣** Use an appropriately sized vGPU to ensure that the frame buffer supplied to a VM through the vGPU is adequate for your workloads.
- **‣** Monitor your frame buffer usage.
- **‣** If you are using Windows 10, consider these workarounds and solutions:
	- **‣** Use a profile that has 1 Gbyte of frame buffer.
	- **‣** Optimize your Windows 10 resource usage.

To obtain information about best practices for improved user experience using Windows 10 in virtual environments, complete the [NVIDIA GRID vGPU Profile Sizing](http://www.nvidia.com/object/grid-win10-guide.html) [Guide for Windows 10 download request form](http://www.nvidia.com/object/grid-win10-guide.html).

For more information, see also [Windows 10 Optimization for XenDesktop](https://www.citrix.com/blogs/2015/12/17/windows-10-optimization-for-xendesktop/) on the Citrix blog.

#### Status

Open

#### Ref. #

- **‣** 200130864
- **‣** 1803861

# 5.45. VM bug checks after the guest VM driver for Windows 10 RS2 is installed

#### **Description**

When the VM is rebooted after the guest VM driver for Windows 10 RS2 is installed, the VM bug checks. When Windows boots, it selects one of the standard supported video modes. If Windows is booted directly with a display that is driven by an NVIDIA driver, for example a vGPU on Citrix Hypervisor, a blue screen crash occurs.

This issue occurs when the screen resolution is switched from VGA mode to a resolution that is higher than 1920×1200.

### Fix

Download and install [Microsoft Windows Update KB4020102](https://www.catalog.update.microsoft.com/Search.aspx?q=KB4020102) from the Microsoft Update Catalog.

#### **Workaround**

If you have applied the fix, ignore this workaround.

Otherwise, you can work around this issue until you are able to apply the fix by not using resolutions higher than 1920×1200.

- 1. Choose a GPU profile in Citrix XenCenter that does not allow resolutions higher than 1920×1200.
- 2. Before rebooting the VM, set the display resolution to 1920×1200 or lower.

#### **Status**

Not an NVIDIA bug

### Ref. #

200310861

# 5.46. On Citrix Hypervisor 7.0, VMs unexpectedly reboot and Citrix Hypervisor crashes or freezes

### **Description**

On Citrix Hypervisor 7.0, VMs to which a vGPU is attached unexpectedly reboot and Citrix Hypervisor crashes or freezes.

The event log in the Citrix Hypervisor /var/log/crash/xen.log file lists the following errors:

- **‣** A fatal bus error on a component at the slot where the GPU card is installed
- **‣** A fatal error on a component at bus 0, device 2, function 0

This issue occurs when page-modification logging (PML) is enabled on Intel Broadwell CPUs running Citrix Hypervisor 7.0. Citrix is aware of this issue and is working on a permanent fix.

#### **Workaround**

Disable page-modification logging (PML) as explained in [XenServer 7 host crash while starting](https://support.citrix.com/article/CTX220674) [multiple virtual machines](https://support.citrix.com/article/CTX220674) in the Citrix Support Knowledge Center.

### **Status**

Not an NVIDIA bug

### Ref. #

1853248

# 5.47. With no NVIDIA driver installed, Citrix Hypervisor misidentifies Tesla M10 cards

### **Description**

An erroneous entry in the pci.ids database causes Citrix Hypervisor to identify Tesla M10 cards as GRID M40 when no NVIDIA driver is installed.

#### Version

Citrix Hypervisor 6.5 and 7.0

#### **Workaround**

None

#### **Status**

Not an NVIDIA bug

#### Ref. #

NVIDIA-420/1792341

# 5.48. GNOME Display Manager (GDM) fails to start on Red Hat Enterprise Linux 7.2 and CentOS 7.0

### **Description**

GDM fails to start on Red Hat Enterprise Linux 7.2 and CentOS 7.0 with the following error: Oh no! Something has gone wrong!

#### **Workaround**

Permanently enable permissive mode for Security Enhanced Linux (SELinux).

- 1. As root, edit the /etc/selinux/config file to set SELINUX to permissive. SELINUX=permissive
- 2. Reboot the system. ~]# **reboot**

For more information, see [Permissive Mode](https://access.redhat.com/documentation/en-US/Red_Hat_Enterprise_Linux/7/html/SELinux_Users_and_Administrators_Guide/sect-Security-Enhanced_Linux-Working_with_SELinux-Changing_SELinux_Modes.html#sect-Security-Enhanced_Linux-Enabling_and_Disabling_SELinux-Permissive_Mode) in *Red Hat Enterprise Linux 7 SELinux User's and Administrator's Guide*.

#### **Status**

Not an NVIDIA bug

#### Ref. #

200167868

# 5.49. Video goes blank when run in loop in Windows Media Player

### **Description**

When connected to a vGPU-enabled VM using Citrix Virtual Apps and Desktops, a video played back in looping mode on Windows Media Player goes blank or freezes after a few iterations.

#### **Workaround**

None

### **Status**

Not an NVIDIA bug

#### Ref. #

# 5.50. Local VGA console is momentarily unblanked when Citrix Virtual Apps and Desktops changes resolution of the VM desktop

### **Description**

When Citrix Virtual Apps and Desktops establishes a remote connection to a VM using vGPU, the VM's local VGA console display in XenCenter is blanked (assuming the VM local console has not been disabled by setting platform: vgpu extra args="disable vnc=1"). If the Citrix Virtual Apps and Desktops session changes resolution of the VM's desktop, the local VGA console momentarily unblanks, allowing a XenCenter user to briefly view the desktop.

# **Workaround**

Disable the VM's local VGA console **xe vm-param-set uuid=***vm-uuid* **platform:vgpu\_extra\_args="disable\_vnc=1"**

#### **Status**

Open

# Ref. #

NVIDIA-145/1375164

# 5.51. VM bugchecks on shutdown/ restart when Citrix Virtual Apps and Desktops is installed and NVIDIA driver is uninstalled or upgraded.

# **Description**

If the Citrix Virtual Apps and Desktops agent is installed in a VM before any NVIDIA GPU driver is installed, the VM will bugcheck (bluescreen) when the NVIDIA driver is subsequently upgraded or uninstalled. The bugcheck code is 0x7E, SYSTEM\_THREAD\_EXCEPTION\_NOT\_HANDLED.

#### **Workaround**

Use one of the following workarounds:

- ▶ Do a force shutdown of the VM and restart it.
- **‣** Install the NVIDIA driver in guest VMs before installing Citrix Virtual Apps and Desktops.

#### **Status**

Open

### Ref. #

NVIDIA-295/200018125

# 5.52. Application frame rate may drop when running Citrix Virtual Apps and Desktops at 2560×1600 resolution.

# **Description**

An application's rendering frame rate may drop when running Citrix Virtual Apps and Desktops at 2560×1600 resolution, relative to the frame rate obtained at lower resolutions.

### Fix

Using the Windows regedit utility within the VM, open the HKLM\SOFTWARE\Citrix\Graphics registry key and create a new DWORD value, EncodeSpeed, with a value of 2. Reboot the VM. This setting may improve the delivered frame rate at the expense of a reduction in image quality.

### **Status**

Open

### Ref. #

NVIDIA-190/1416336
# 5.53. Windows VM BSOD

# **Description**

Windows VM bugchecks on Citrix Hypervisor when running a large number of vGPU based VMs.

The Citrix Hypervisor /var/log/messages file contains these error messages:

```
NVRM: Xid (PCI:0000:08:00): 31, Ch 0000001e, engmask 00000111, intr 10000000
NVRM: Xid (PCI:0000:08:00): 31, Ch 00000016, engmask 00000111, intr 10000000
...
vmiop_log: error: Assertion Failed at 0xb5b898d8:4184
vmiop_log: error: 8 frames returned by backtrace
vmiop_log: error: /usr/lib/libnvidia-vgx.so(_nv000793vgx+0x69d) [0xb5b8064d]
vmiop_log: error: /usr/lib/libnvidia-vgx.so(_nv000479vgx+0x118) [0xb5b898d8]
vmiop_log: error: /usr/lib/libnvidia-vgx.so(_nv000782vgx+0x59) [0xb5b85f49]
vmiop_log: error: /usr/lib/libnvidia-vgx.so(_nv000347vgx+0x3db) [0xb5b932db]
vmiop_log: error: /usr/lib/libnvidia-vgx.so [0xb5b78e4a]
vmiop_log: error: /usr/lib/xen/bin/vgpu [0x80554be]
vmiop<sup>-1</sup>og: error: /lib/libpthread.so.0 [0xb7612912]
vmiop_log: error: /lib/libc.so.6(clone+0x5e) [0xb76fc5ee]
vmioplog: error: failed to initialize guest PTE entries
vmiop_log: error: failed to fill up guest PTE entries 3
vmiop_log: error: VGPU message 27 failed, result code: 0xff000003
vmiop_log: error: 0xc1d00001, 0xff010000, 0x1a77ba000, 0x0, 0x1, 
vmiop_log: error: 0x1, 0x1000, 0x10202, 0xc1d00001, 0xff010000, 
vmiop_log: error: 0xcaf00004, 0x0
vmiop_log: error: Timeout occurred, reset initiated.
```
## Version

Citrix Hypervisor 6.2

## Fix

Ensure that you are running the latest OEM firmware for your NVIDIA vGPU software boards.

## **Status**

Closed

## Ref. #

NVIDIA-327/1632120

# 5.54. Windows VM BSOD when upgrading NVIDIA drivers over a Citrix Virtual Apps and Desktops session

# **Description**

Windows VM bugchecks when NVIDIA guest drivers are upgraded over a Citrix Virtual Apps and Desktops session.

If the VM is restarted after the bugcheck, the upgraded driver loads correctly and full functionality is available.

# Fix

Upgrade Citrix Virtual Apps and Desktops to 7.6 Feature Pack 3

# **Status**

Closed

## Ref. #

NVIDIA-370/200130780

# 5.55. XenCenter does not allow vGPUs to be selected as a GPU type for Linux  $VMs$

# **Description**

When creating a new Linux VM or editing the properties of an existing Linux VM, XenCenter does not allow vGPUs to be selected as a GPU type.

vGPU on Linux VMs is supported as a technical preview on Citrix Hypervisor 6.5, and does include XenCenter integration.

## Version

Affects the XenCenter integration with Citrix Hypervisor 6.5 only.

Resolved in the XenCenter integration with Citrix Hypervisor 7.0.

## **Workaround**

Refer to XenServer vGPU Management in *[Virtual GPU Software User Guide](http://docs.nvidia.com/grid/10.0/pdf/grid-vgpu-user-guide.pdf)* for how to configure vGPU by using the xe CLI.

# **Status**

Closed

# Ref. #

NVIDIA-360

# 5.56. If X server is killed on a RHEL7 VM running vGPU, XenCenter console may not automatically switch to text console

# **Description**

If X server is killed on a RHEL7 VM running vGPU, XenCenter console may display a corrupted image and fail to switchover to text console.

The failure to switchover to text console is due to a bug in RHEL7, which causes X server to not start correctly under certain configurations.

# **Workaround**

Use **CTRL**+**ALT**+**F1**, **F2**, or **F3** to switch between Linux terminals.

# **Status**

Closed

# Ref. #

NVIDIA-350/200123378

# 5.57. Citrix Virtual Apps and Desktops shows only a black screen when connected to a vGPU VM

# **Description**

Citrix Virtual Apps and Desktops sometimes displays only a black screen when it is connected to an NVIDIA vGPU VM. The probable cause is that the display that is connected to the NVIDIA vGPU is entering a lower power state.

# **Fix**

Disable all display-related power management settings.

For detailed instructions, visit [Microsoft power plans frequently asked questions](http://windows.microsoft.com/en-us/windows/power-plans-faq) and from the list, select your OS version.

# **Status**

Not an NVIDIA bug

## Ref. #

1719877

### Notice

This document is provided for information purposes only and shall not be regarded as a warranty of a certain functionality, condition, or quality of a product. NVIDIA Corporation ("NVIDIA") makes no representations or warranties, expressed or implied, as to the accuracy or completeness of the information contained in this document and assumes no responsibility for any errors contained herein. NVIDIA shall have no liability for the consequences or use of such information or for any infringement of patents or other rights of third parties that may result from its use. This document is not a commitment to develop, release, or deliver any Material (defined below), code, or functionality.

NVIDIA reserves the right to make corrections, modifications, enhancements, improvements, and any other changes to this document, at any time without notice.

Customer should obtain the latest relevant information before placing orders and should verify that such information is current and complete.

NVIDIA products are sold subject to the NVIDIA standard terms and conditions of sale supplied at the time of order acknowledgement, unless otherwise agreed in an individual sales agreement signed by authorized representatives of NVIDIA and customer ("Terms of Sale"). NVIDIA hereby expressly objects to applying any customer general terms and conditions with regards to the purchase of the NVIDIA product referenced in this document. No contractual obligations are formed either directly or indirectly by this document.

NVIDIA products are not designed, authorized, or warranted to be suitable for use in medical, military, aircraft, space, or life support equipment, nor in applications where failure or malfunction of the NVIDIA product can reasonably be expected to result in personal injury, death, or property or environmental damage. NVIDIA accepts no liability for inclusion and/or use of NVIDIA products in such equipment or applications and therefore such inclusion and/or use is at customer's own risk.

NVIDIA makes no representation or warranty that products based on this document will be suitable for any specified use. Testing of all parameters of each product is not necessarily performed by NVIDIA. It is customer's sole responsibility to evaluate and determine the applicability of any information contained in this document, ensure the product is suitable and fit for the application planned by customer, and perform the necessary testing for the application in order to avoid a default of the application or the product. Weaknesses in customer's product designs may affect the quality and reliability of the NVIDIA product and may result in additional or different conditions and/or requirements beyond those contained in this document. NVIDIA accepts no liability related to any default, damage, costs, or problem which may be based on or attributable to: (i) the use of the NVIDIA product in any manner that is contrary to this document or (ii) customer product designs.

No license, either expressed or implied, is granted under any NVIDIA patent right, copyright, or other NVIDIA intellectual property right under this document. Information published by NVIDIA regarding third-party products or services does not constitute a license from NVIDIA to use such products or services or a warranty or endorsement thereof. Use of such information may require a license from a third party under the patents or other intellectual property rights of the third party, or a license from NVIDIA under the patents or other intellectual property rights of NVIDIA.

Reproduction of information in this document is permissible only if approved in advance by NVIDIA in writing, reproduced without alteration and in full compliance with all applicable export laws and regulations, and accompanied by all associated conditions, limitations, and notices.

THIS DOCUMENT AND ALL NVIDIA DESIGN SPECIFICATIONS, REFERENCE BOARDS, FILES, DRAWINGS, DIAGNOSTICS, LISTS, AND OTHER DOCUMENTS (TOGETHER AND SEPARATELY, "MATERIALS") ARE BEING PROVIDED "AS IS." NVIDIA MAKES NO WARRANTIES, EXPRESSED, IMPLIED, STATUTORY, OR OTHERWISE WITH RESPECT TO THE MATERIALS, AND EXPRESSLY DISCLAIMS ALL IMPLIED WARRANTIES OF NONINFRINGEMENT, MERCHANTABILITY, AND FITNESS FOR A PARTICULAR PURPOSE. TO THE EXTENT NOT PROHIBITED BY LAW, IN NO EVENT WILL NVIDIA BE LIABLE FOR ANY DAMAGES, INCLUDING WITHOUT LIMITATION ANY DIRECT, INDIRECT, SPECIAL, INCIDENTAL, PUNITIVE, OR CONSEQUENTIAL DAMAGES, HOWEVER CAUSED AND REGARDLESS OF THE THEORY OF LIABILITY, ARISING OUT OF ANY USE OF THIS DOCUMENT, EVEN IF NVIDIA HAS BEEN ADVISED OF THE POSSIBILITY OF SUCH DAMAGES. Notwithstanding any damages that customer might incur for any reason whatsoever, NVIDIA's aggregate and cumulative liability towards customer for the products described herein shall be limited in accordance with the Terms of Sale for the product.

### VESA DisplayPort

DisplayPort and DisplayPort Compliance Logo, DisplayPort Compliance Logo for Dual-mode Sources, and DisplayPort Compliance Logo for Active Cables are trademarks owned by the Video Electronics Standards Association in the United States and other countries.

#### HDMI

HDMI, the HDMI logo, and High-Definition Multimedia Interface are trademarks or registered trademarks of HDMI Licensing LLC.

### OpenCL

OpenCL is a trademark of Apple Inc. used under license to the Khronos Group Inc.

#### **Trademarks**

NVIDIA, the NVIDIA logo, NVIDIA GRID, NVIDIA GRID vGPU, NVIDIA Maxwell, NVIDIA Pascal, NVIDIA Turing, NVIDIA Volta, GPUDirect, Quadro, and Tesla are trademarks or registered trademarks of NVIDIA Corporation in the U.S. and other countries. Other company and product names may be trademarks of the respective companies with which they are associated.

#### Copyright

© 2013-2020 NVIDIA Corporation. All rights reserved.

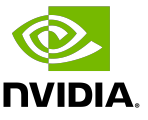